# **Symfony 4**

Version 1.1.0 Niveau requis : 5/7

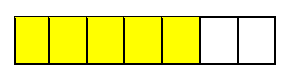

# *Mise en œuvre de Symfony 4*

# Sommaire

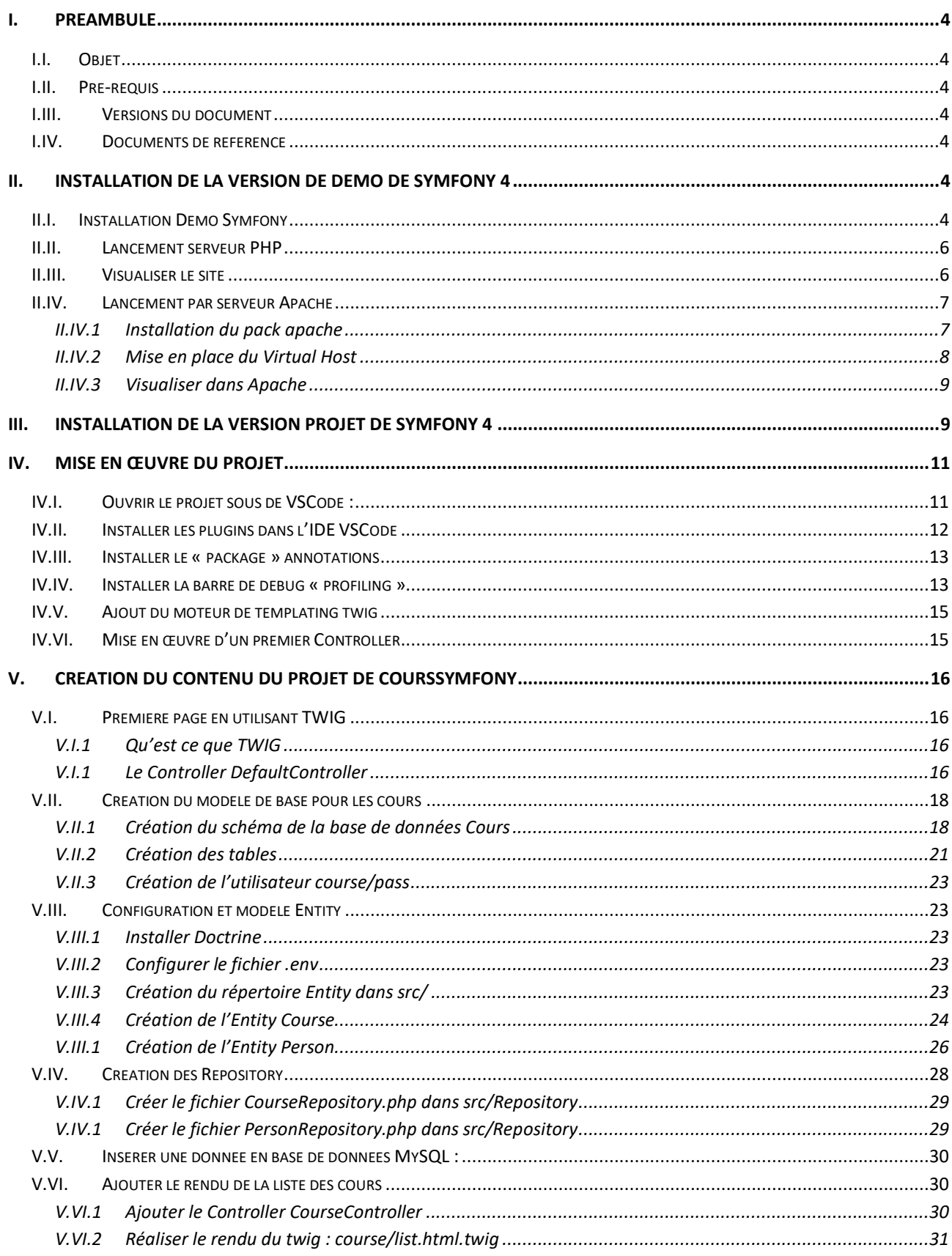

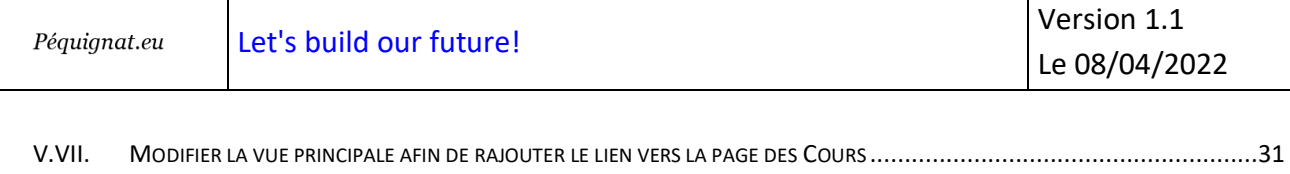

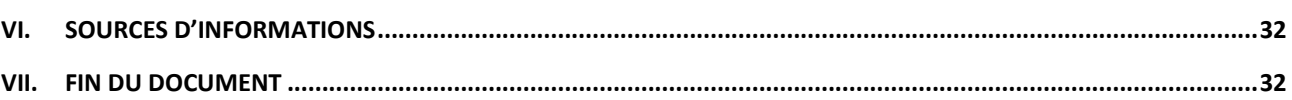

### <span id="page-3-0"></span>**I. Préambule**

#### <span id="page-3-1"></span>I.I. *Objet*

L'objet de ce document est de décrire comment installer la version projet de Symfony 4 et de le personnaliser pour en réaliser un site web de gestion des cours.

#### <span id="page-3-2"></span>I.II. *Pré-requis*

Avoir suivi le cours « Mise en oeuvre de Doctrine ».

Avoir installé Visual Studio Code comme IDE (IDE Gratuit) avec la prise en compte des extensions PHP, PHP Debug et Composer.

Nous continuerons par la suite d'utiliser VSCode qui permet aussi d'avoir le mode Debug et d'éditer du PHP sans payer de licence.

#### <span id="page-3-3"></span>I.III. *Versions du document*

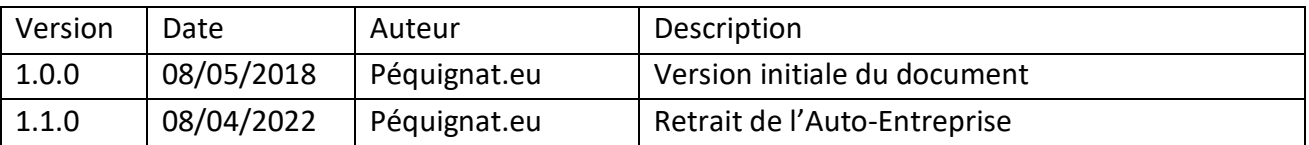

#### <span id="page-3-4"></span>I.IV. *Documents de référence*

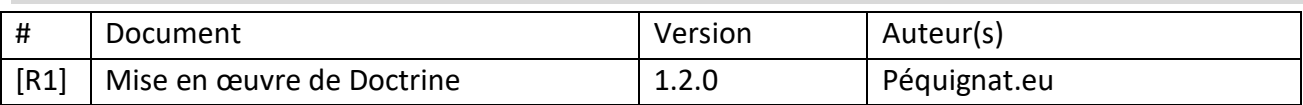

# <span id="page-3-5"></span>**II. Installation de la version de Demo de Symfony 4**

#### <span id="page-3-6"></span>II.I. *Installation Demo Symfony*

#### Aller dans votre répertoire en ligne de commande

C:\wamp64\www

#### Lancer la commande **composer** suivante :

composer create-project symfony/symfony-demo

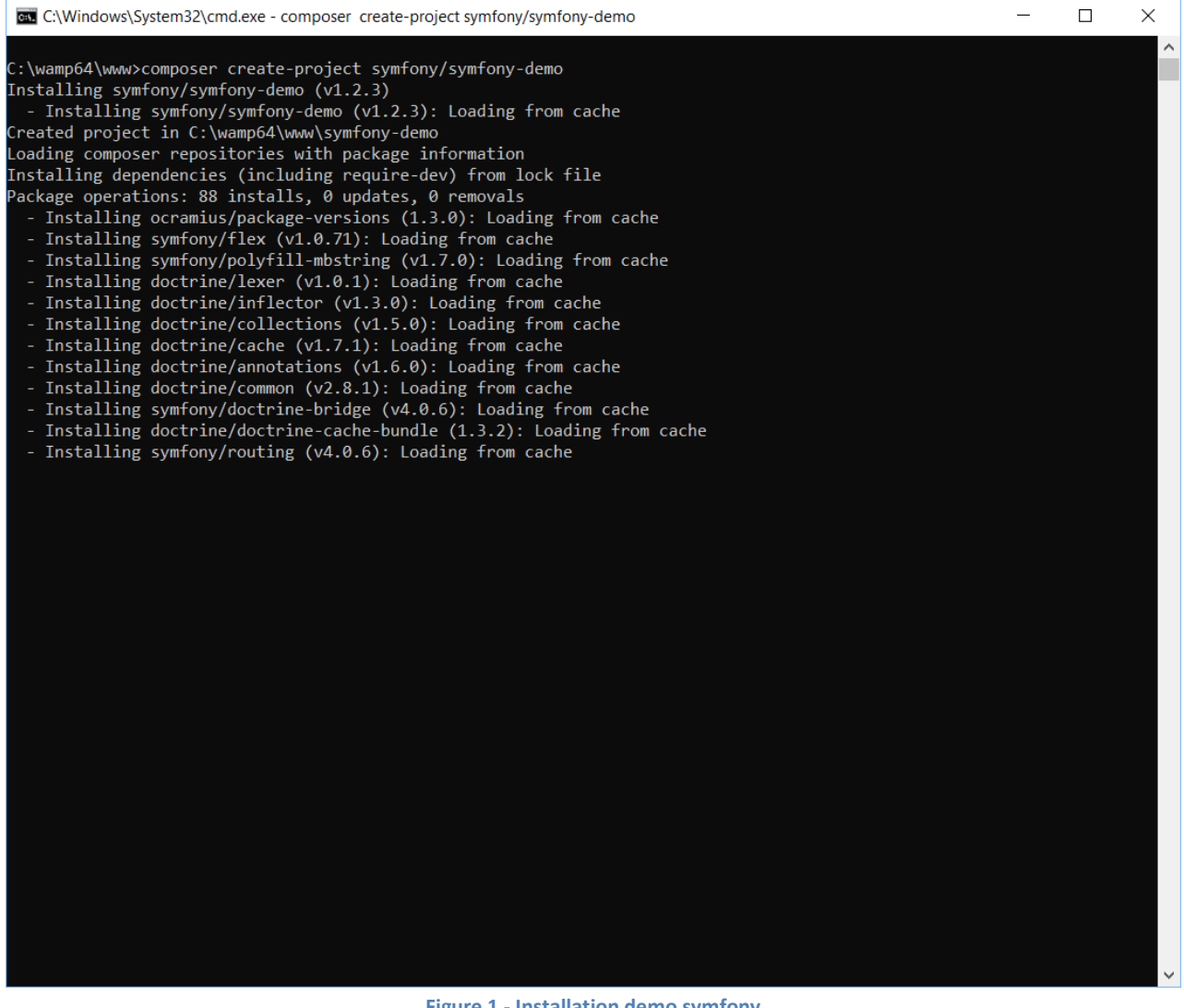

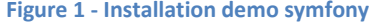

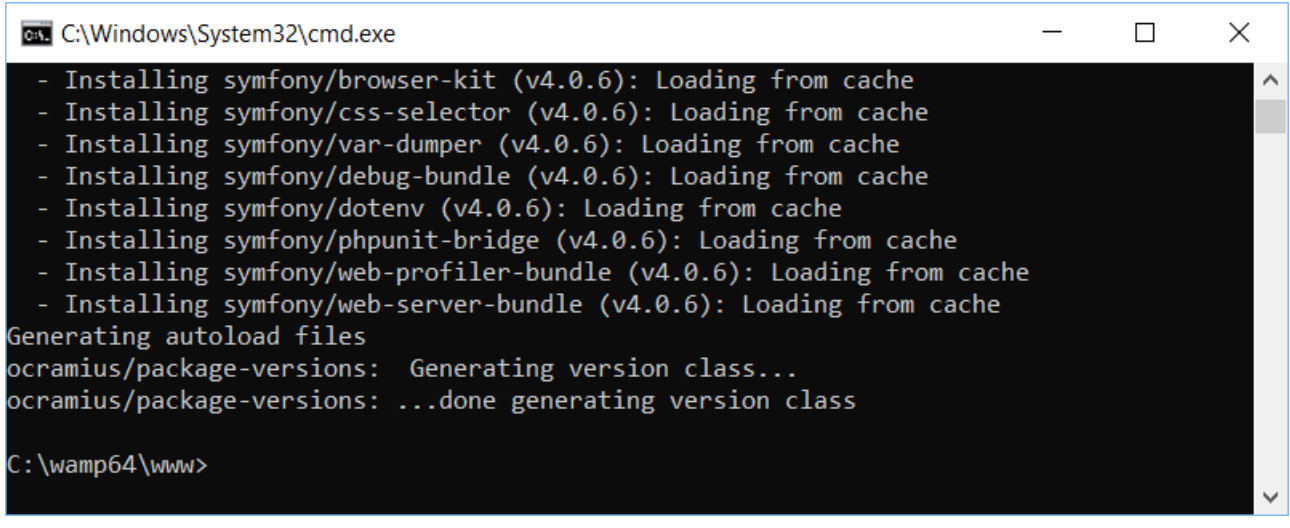

**Figure 2 - Fin installation Symfony de base**

Maintenant que Symfony Demo vous pouvez le tester de deux manières :

- Soit en lancer la commande PHP serveur

- Soit en installant un Virtual Host dans Apache

#### <span id="page-5-0"></span>II.II. *Lancement serveur PHP*

Dans la ligne de commande faîtes, pour vous situer dans le répertoire créé :

cd symfony-demo/

Puis lancer le serveur directement :

php bin/console server:run

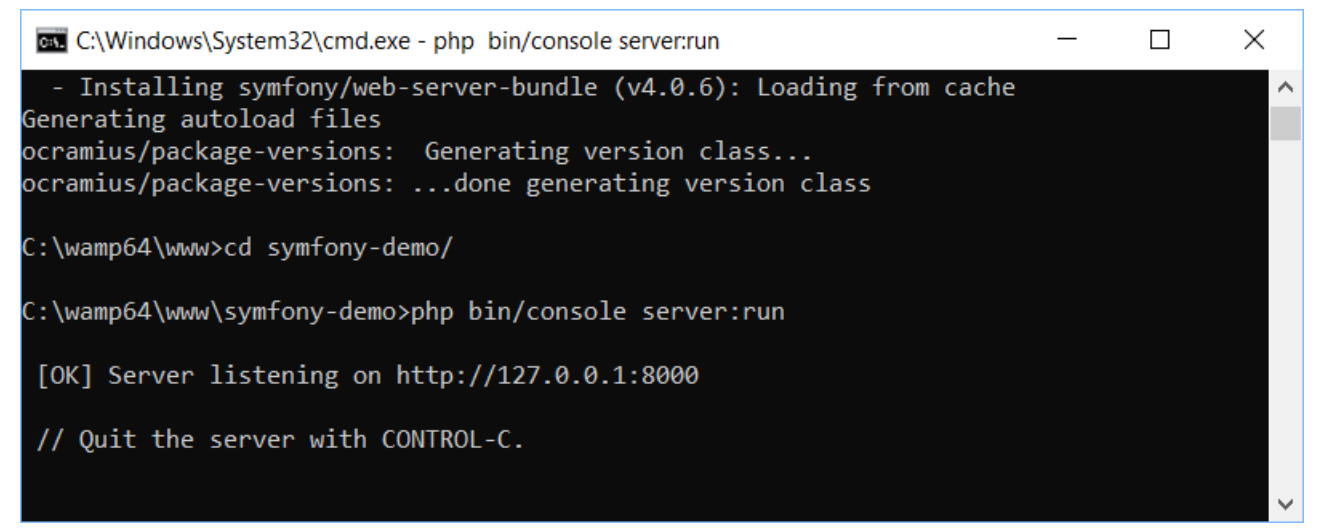

**Figure 3 - Lancement en mode serveur**

#### <span id="page-5-1"></span>II.III. *Visualiser le site*

Pour visualiser le site : cliquer sur le lien [: http://localhost:8000](http://localhost:8000/)

| Péquignat.eu                                                                                      | Let's build our future!                                                                      |                                                                                                    | Version 1.1   |                              |          |  |
|---------------------------------------------------------------------------------------------------|----------------------------------------------------------------------------------------------|----------------------------------------------------------------------------------------------------|---------------|------------------------------|----------|--|
|                                                                                                   |                                                                                              |                                                                                                    | Le 08/04/2022 |                              |          |  |
|                                                                                                   |                                                                                              |                                                                                                    |               |                              |          |  |
| Symfony Demo applicatio x                                                                         |                                                                                              |                                                                                                    | Christophe    | $\Box$                       | $\times$ |  |
| C   10 localhost:8000/fr<br>$\rightarrow$<br>$\leftarrow$                                         |                                                                                              |                                                                                                    | ☆             | 券<br>$\overline{\mathbf{G}}$ |          |  |
|                                                                                                   |                                                                                              | Bienvenue sur l'application Symfony Demo                                                               |               |                              |          |  |
| Parcourir la section publique de<br>l'application de démonstration.<br>Naviguer sur l'application |                                                                                              | Parcourir l'interface d'administration de<br>l'application de démonstration.<br>A Naviguer sur l'admin |               |                              |          |  |
| 200<br>$\rightarrow \textcircled{a}$ homepage                                                     | $^{\mathbb{C}}$ 6<br>1085 ms<br><b>12.0 MB</b><br>$\bullet$ anon.<br><b>3</b> 11 in 22.45 ms | $\boxed{1}$ 284 ms                                                                                     |               | \$92.06                      |          |  |

**Figure 4 - Site demo en mode serveur PHP**

Vous noterez que le site à détecté automatiquement la langue du navigateur et est gérer en mode multi-langue.

En bas, vous avez la barre de **Profiling** qui n'est affiché que pour le site en mode développement.

<span id="page-6-1"></span><span id="page-6-0"></span>II.IV. *Lancement par serveur Apache* II.IV.1 **Installation du pack apache**

Afin de pouvoir lancer convenablement avec un support apache, il convient de lancer en plus une instruction **composer** suivante : (A la racine du projet)

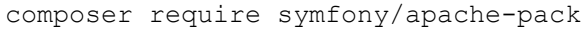

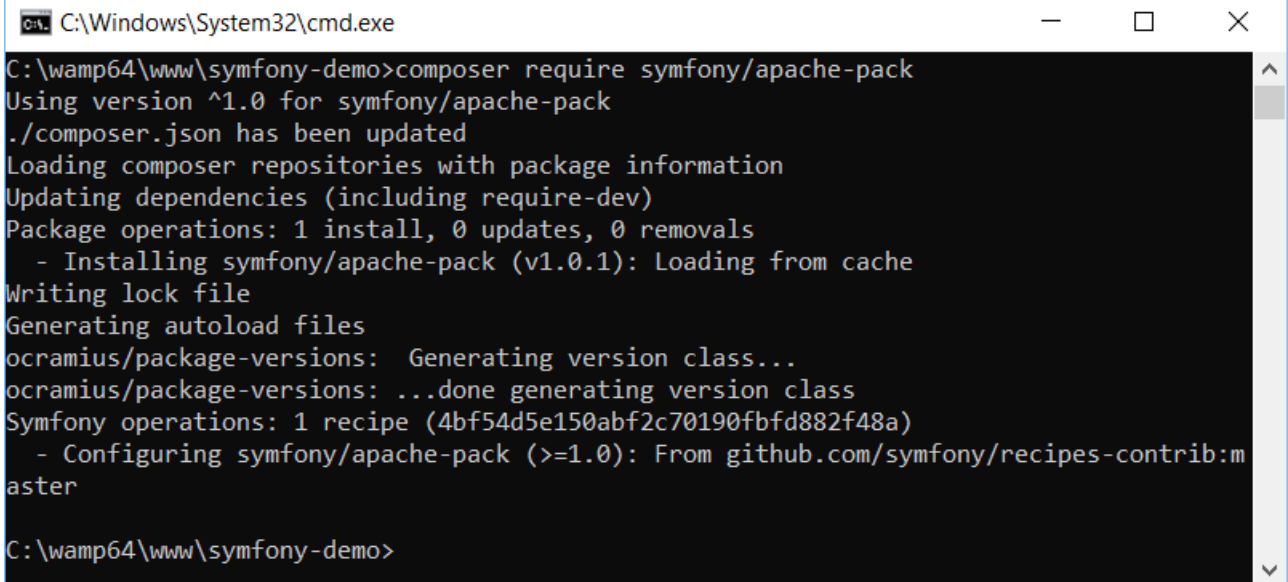

**Figure 5 - Lancement du pack Apache**

### II.IV.2 **Mise en place du Virtual Host**

<span id="page-7-0"></span>Cliquer sur le lien : [http://localhost/add\\_vhost.php?lang=french](http://localhost/add_vhost.php?lang=french)

#### Renseigner avec les informations suivantes :

Le nom :

DemoSymfony

#### Le Chemin :

C:/wamp64/www/symfony-demo/public/

#### Et cliquer sur Démarrer la création …

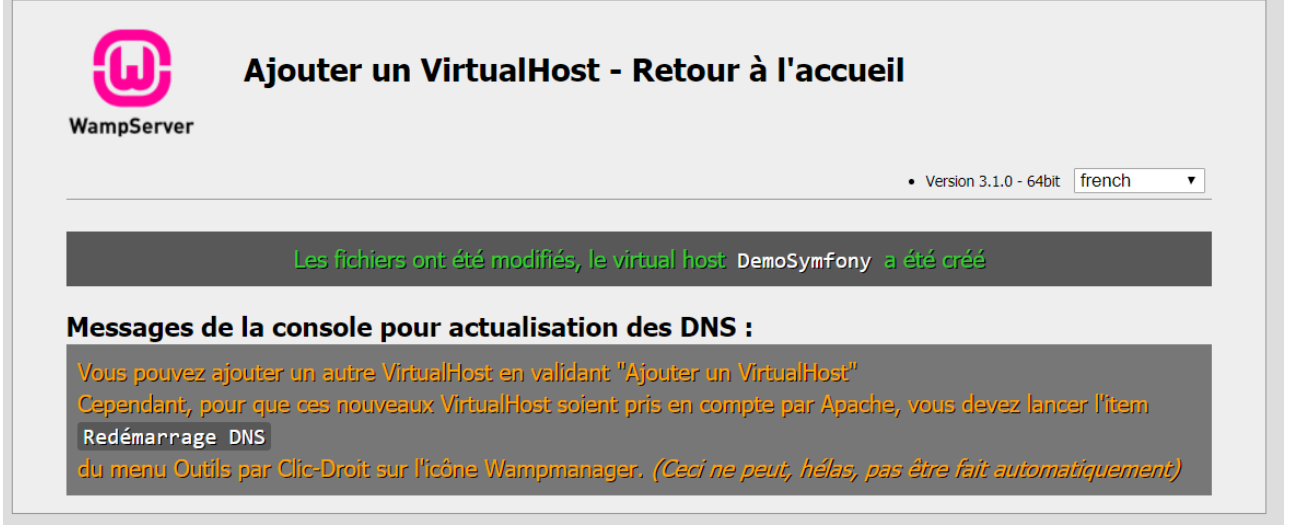

**Figure 6 - Ajout réalisé avec succès**

Redémarrer les services Wamp

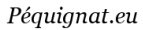

#### II.IV.3 **Visualiser dans Apache**

#### <span id="page-8-0"></span>Cliquer sur le lien : [http://demosymfony](http://demosymfony/)

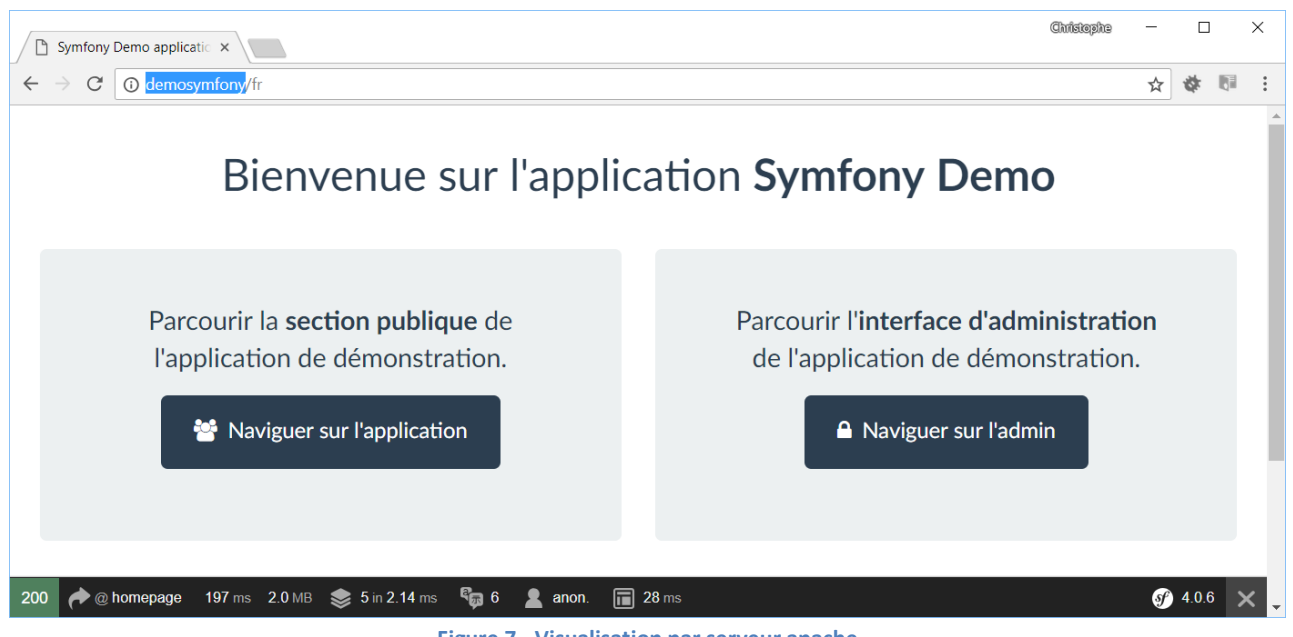

**Figure 7 - Visualisation par serveur apache**

De nouveau le site est détecté comme étant ouvert depuis un navigateur en Français.

Cette version de démo est là pour vous montrer une application réalisée en Symfony et du coup d'avoir un exemple pour apprendre par comparaison.

# <span id="page-8-1"></span>**III. Installation de la version projet de Symfony 4**

Relancer une commande MSDOS (cmd) dans votre répertoire C:/wamp64/www Et entrer la ligne suivante :

composer create-project symfony/skeleton CoursSymfony

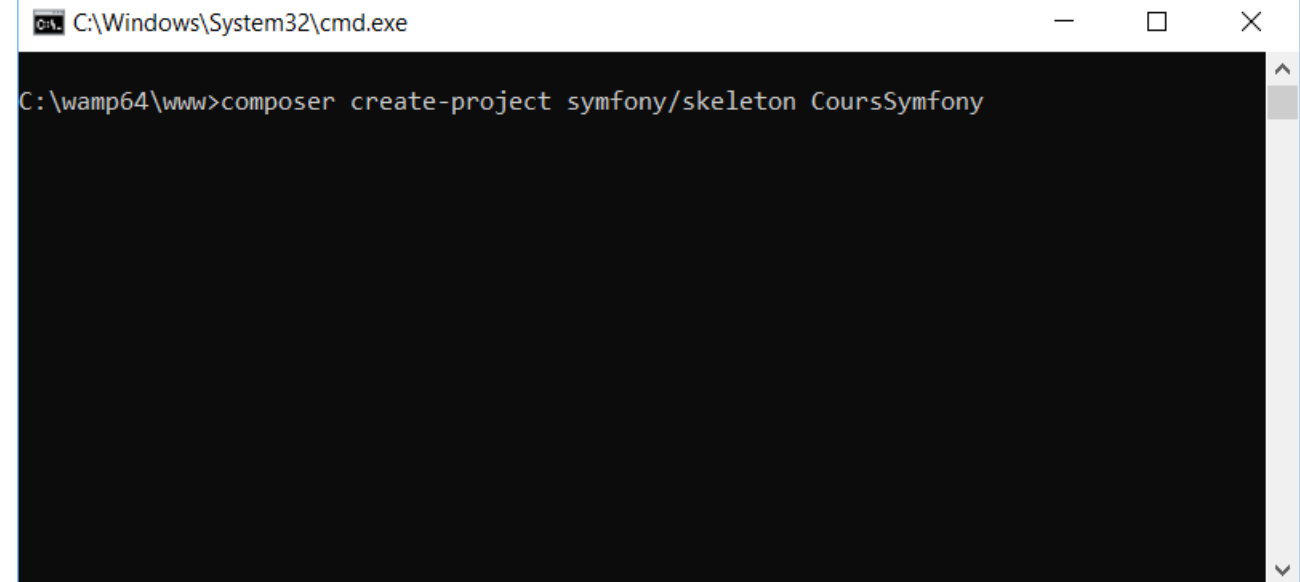

**Figure 8 - Création du projet Symfony CoursSymfony**

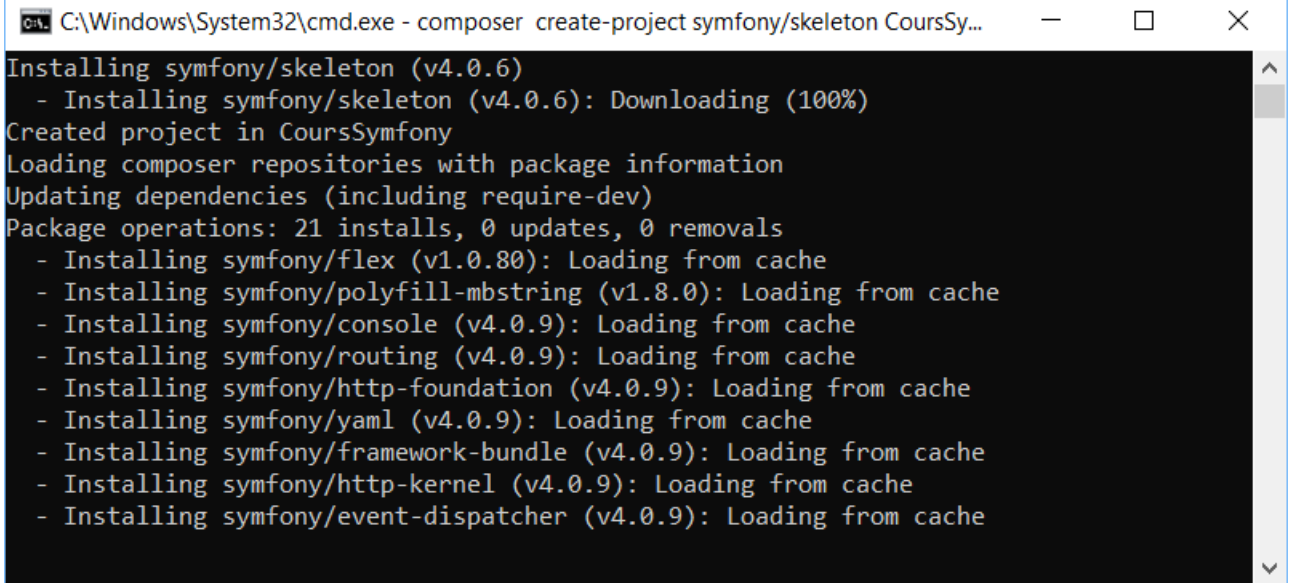

**Figure 9 - Installation en cours**

#### Installation du pack apache

cd CoursSymfony composer require symfony/apache-pack

#### Répondre « y » à la question.

Installer un VirtualHost CoursSymfony

Cliquer sur le lien : [http://localhost/add\\_vhost.php?lang=french](http://localhost/add_vhost.php?lang=french)

#### Renseigner avec les informations suivantes :

Le nom :

CoursSymfony

Le Chemin :

C:/wamp64/www/CoursSymfony/public/

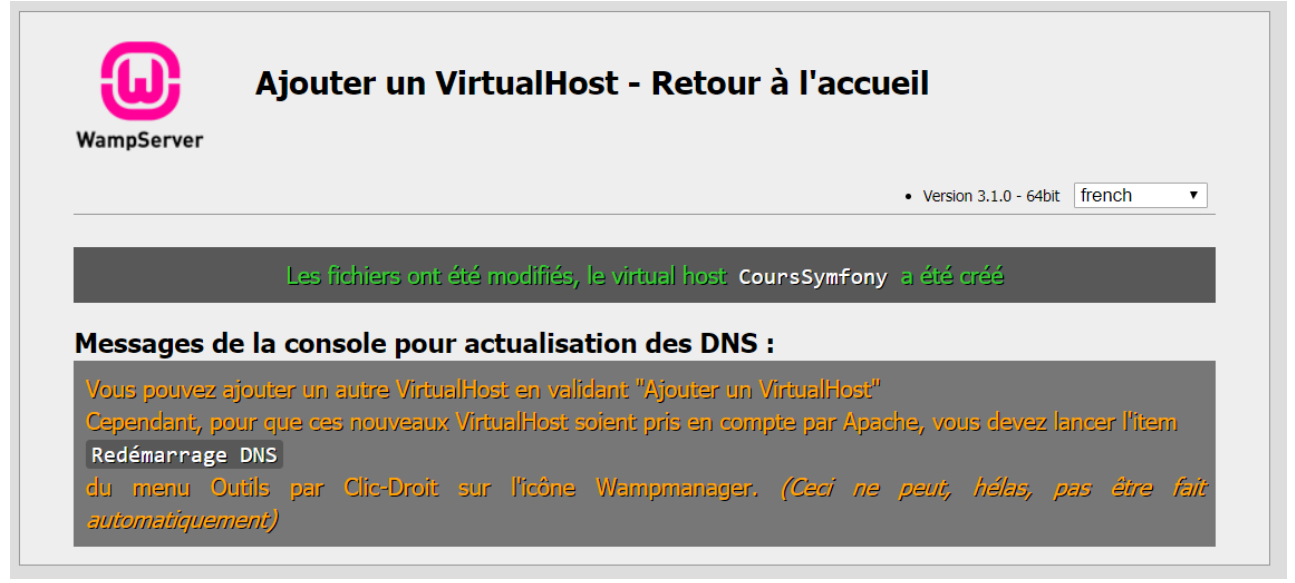

#### **Figure 10 - Installation VirtualHost CoursSymfony**

# <span id="page-10-0"></span>**IV.Mise en œuvre du Projet**

#### <span id="page-10-1"></span>IV.I. *Ouvrir le projet sous de VSCode :*

A partir de maintenant nous allons utiliser l'IDE VSCode.

#### Ouvrir le répertoire :

C:\wamp64\www\CoursSymfony

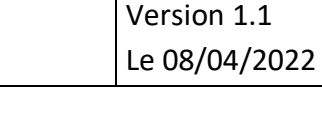

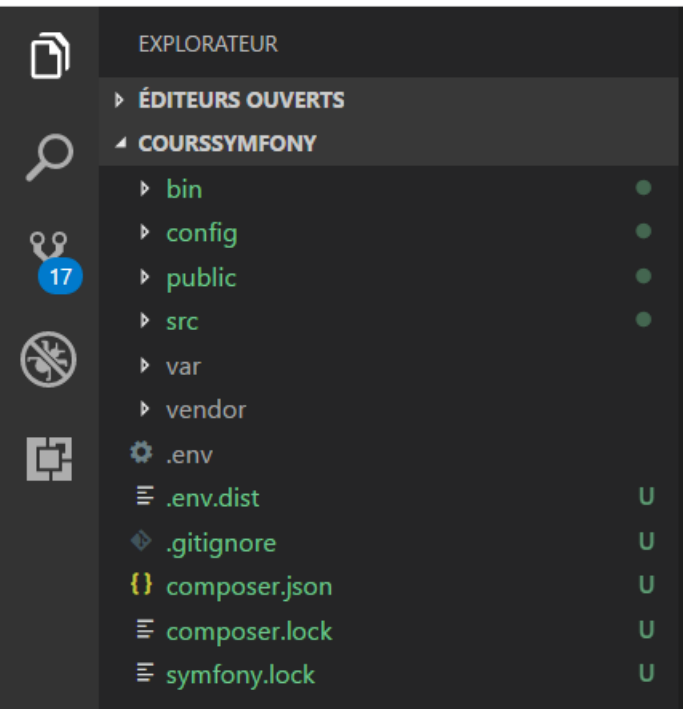

**Figure 11 - VSCode**

#### <span id="page-11-0"></span>IV.II. *Installer les plugins dans l'IDE VSCode*

Vous devez avoir installé les extensions :

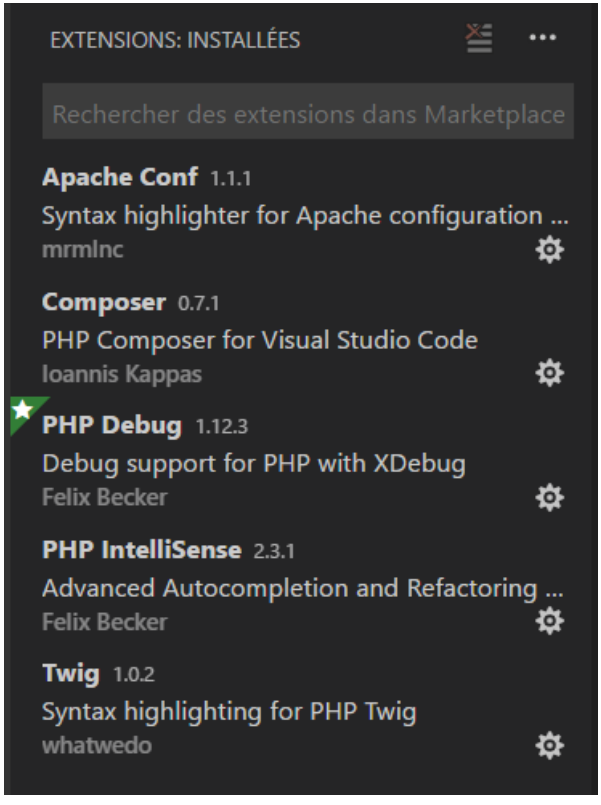

**Figure 12 - Extensions VSCode Installées**

#### <span id="page-12-0"></span>IV.III. *Installer le « package » annotations*

Dans le terminal faîtes :

composer require annotations **PROBLÈMES SORTIE** CONSOLE DE DÉBOGAGE **TERMINAL** Windows PowerShell Copyright (C) Microsoft Corporation. Tous droits réservés. PS C:\wamp64\ww\CoursSymfony> composer require annotations **Figure 13 - Installation Annotations** PS C:\wamp64\www\CoursSymfony> composer require annotations Using version ^5.1 for sensio/framework-extra-bundle ./composer.json has been updated Loading composer repositories with package information Updating dependencies (including require-dev)<br>Package operations: 7 installs, 0 updates, 0 removals<br>- Installing doctrine/lexer (v1.0.1): Loading from cache - Installing doctrine/inflector (v1.3.0): Loading from cache - Installing doctrine/collections (v1.5.0): Loading from cache - Installing doctrine/cache (v1.7.1): Loading from cache - Installing doctrine/annotations (v1.6.0): Loading from cache - Installing doctrine/common (v2.8.1): Loading from cache - Installing sensio/framework-extra-bundle (v5.1.6): Loading from cache<br>Writing lock file Generating autoload files Symfony operations: 2 recipes (3e7dfaed729c33eb4dd8b43c0e1bcd5d) - Configuring doctrine/annotations (>=1.0): From github.com/symfony/recipes:master - Configuring sensio/framework-extra-bundle (>=4.0): From github.com/symfony/recipes:master Executing script cache:clear [OK] Executing script assets:install --symlink --relative public [OK] Some files may have been created or updated to configure your new packages. Please review, edit and commit them: these files are yours. PS C:\wamp64\www\CoursSymfony>

#### **Figure 14 - Installation annotations OK**

#### <span id="page-12-1"></span>IV.IV. *Installer la barre de debug « profiling »*

#### Entrer dans le terminal :

composer require --dev profiler

Péquignat.eu

| PS C:\wamp64\www\CoursSymfony> composer require --dev profiler<br>Using version ^1.0 for symfony/profiler-pack<br>./composer.json has been updated<br>Loading composer repositories with package information<br>Updating dependencies (including require-dev)<br>Package operations: 8 installs, 0 updates, 0 removals<br>- Installing twig/twig (v2.4.8): Loading from cache<br>- Installing symfony/polyfill-php72 (v1.8.0): Loading from cache<br>- Installing symfony/var-dumper (v4.0.9): Loading from cache<br>- Installing symfony/twig-bridge (v4.0.9): Loading from cache<br>- Installing symfony/web-profiler-bundle (v4.0.9): Loading from cache<br>- Installing symfony/twig-bundle (v4.0.9): Loading from cache<br>- Installing symfony/stopwatch (v4.0.9): Loading from cache<br>- Installing symfony/profiler-pack (v1.0.3): Loading from cache<br>Writing lock file<br>Generating autoload files<br>Symfony operations: 2 recipes (4e8014456210ba9e904fd1ff372b1d47)<br>- Configuring symfony/web-profiler-bundle (>=3.3): From github.com/symfony/recipes:master<br>- Configuring symfony/twig-bundle (>=3.3): From github.com/symfony/recipes:master<br>Executing script cache: clear [OK] |
|----------------------------------------------------------------------------------------------------|
| Executing script assets:install --symlink --relative public [OK]                                                                                                    |
| Some files may have been created or updated to configure your new packages.<br>Please review, edit and commit them: these files are yours.                                                                                                    |
| PS C:\wamp64\www\CoursSymfony>                                                                                                    |

**Figure 15 - Installation de la barre de debug**

Vous devriez voir en base de votre site la barre de debug apparaître :

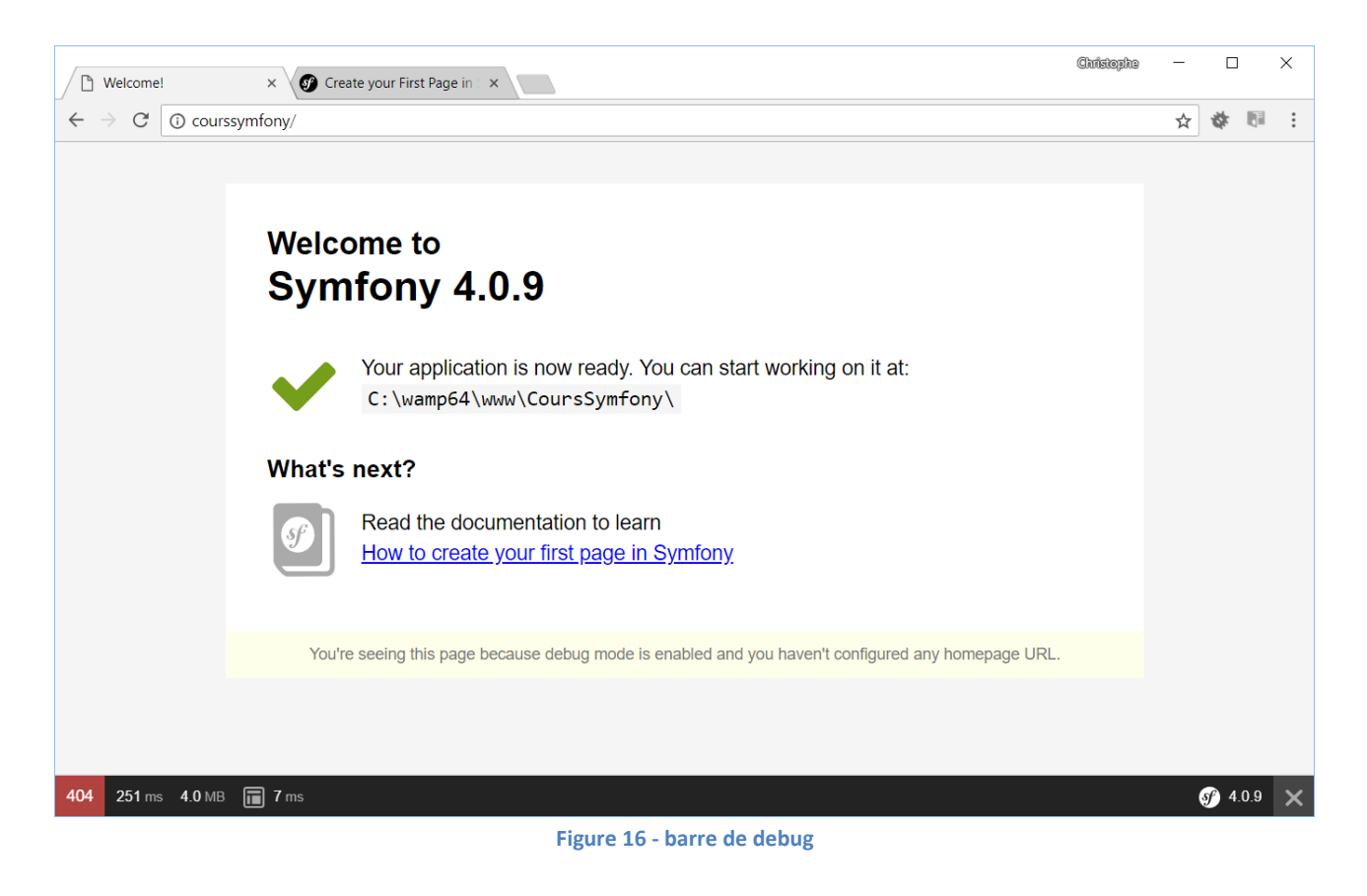

#### <span id="page-14-0"></span>IV.V. *Ajout du moteur de templating twig*

Dans le terminal lancer la commande :

composer require twig

PS C:\wamp64\www\CoursSymfony> composer require twig ./composer.json has been updated Loading composer repositories with package information Updating dependencies (including require-dev) Nothing to install or update Writing lock file Generating autoload files Executing script cache: clear [OK] Executing script assets:install --symlink --relative public [OK] PS C:\wamp64\www\CoursSymfony>

**Figure 17 - Initialisation de TWIG**

#### <span id="page-14-1"></span>IV.VI. *Mise en œuvre d'un premier Controller*

#### Créons un fichier DefaultController.php dans le répertoire

```
src/Controller/DefaultController.php
```
#### Dont le contenu est le suivant :

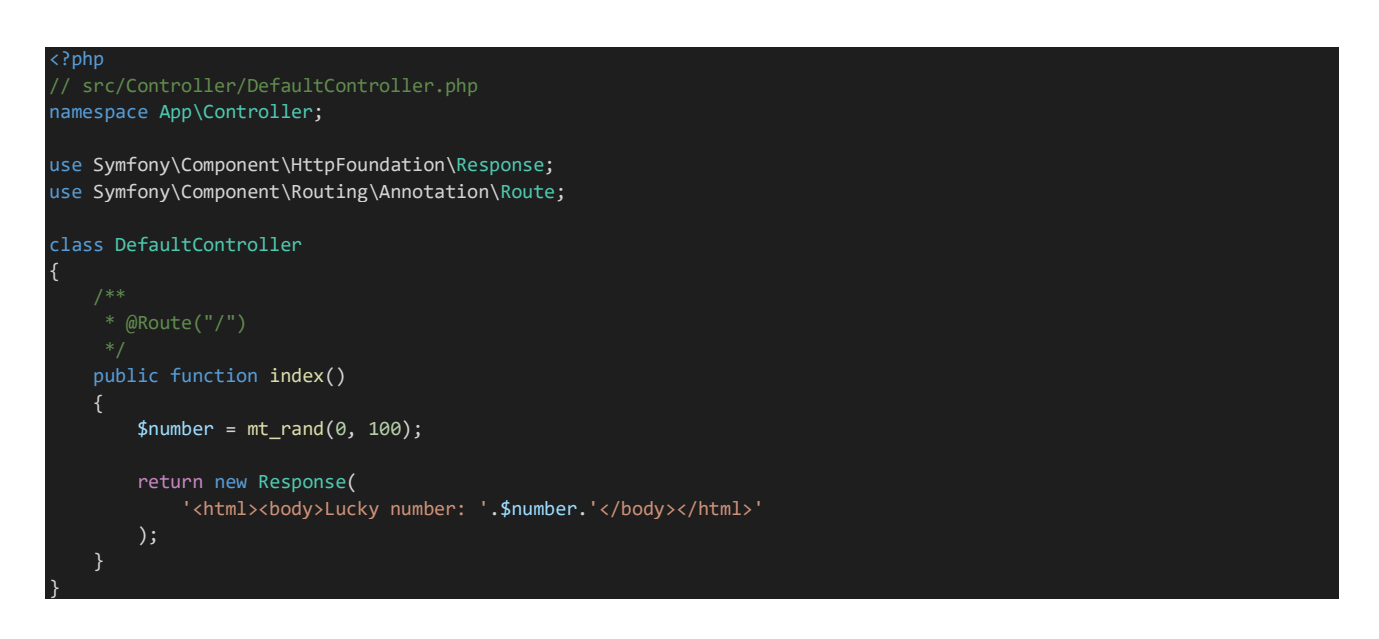

Cette page renvoie directement une page HTML dans l'objet Response avec un nombre entier compris entre 0 et 100.

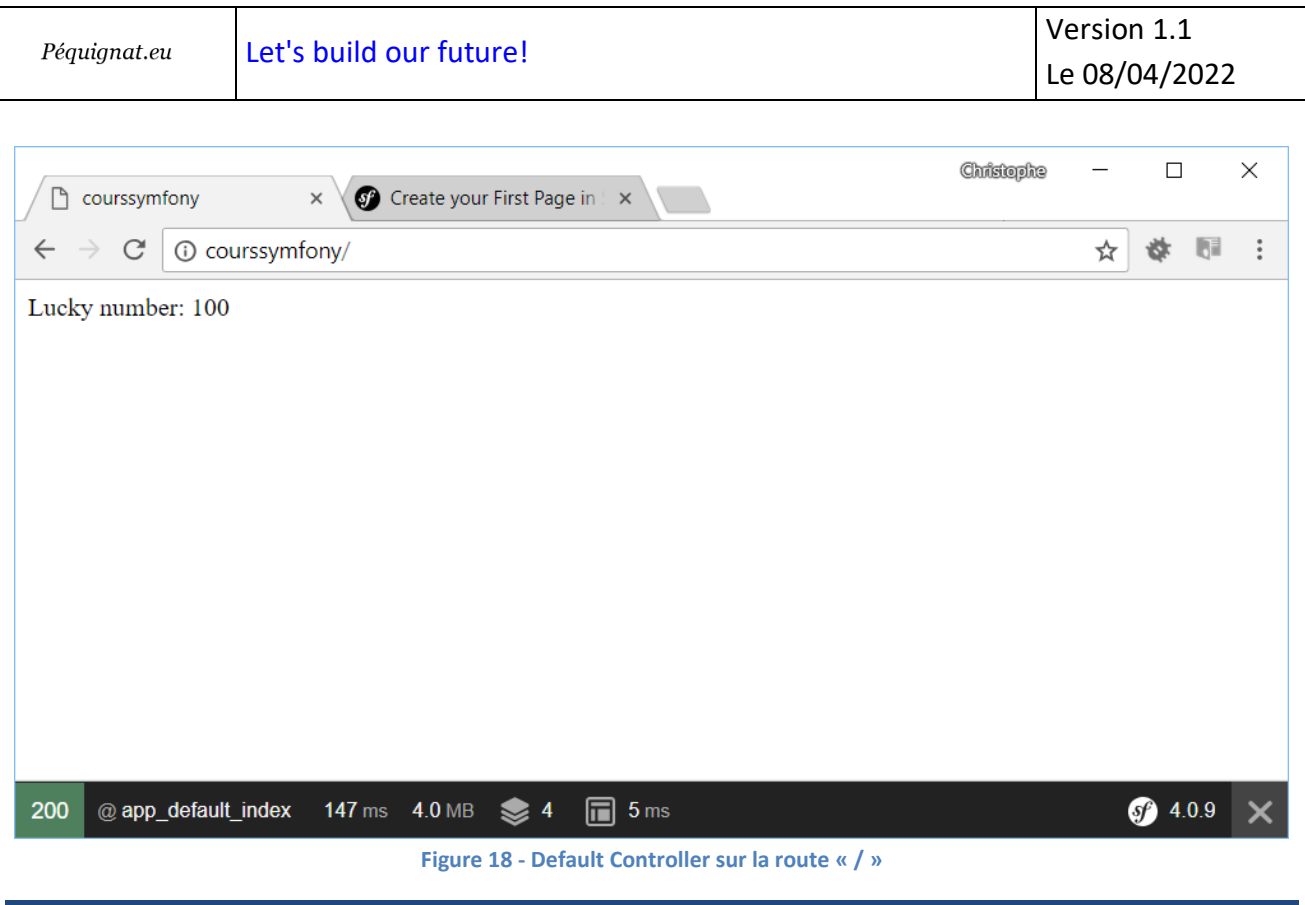

<span id="page-15-0"></span>**V. Création du contenu du projet de CoursSymfony**

<span id="page-15-1"></span>V.I. *Première page en utilisant TWIG*

# V.I.1 **Qu'est ce que TWIG**

<span id="page-15-2"></span>TWIG est un moteur de templating qui permet de s'abstraire de la partie codage de PHP en se positionner sur la notion de rendu graphique. Cela permet de faciliter le travail des web designer et ainsi de mieux focaliser le codage dans les couches PHP applicative comme le Controller, Service, Repository, Modèle Entity (Entité mappé en base de données).

<span id="page-15-3"></span>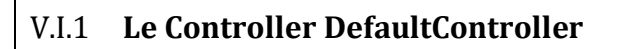

#### Le Controller se transforme ainsi :

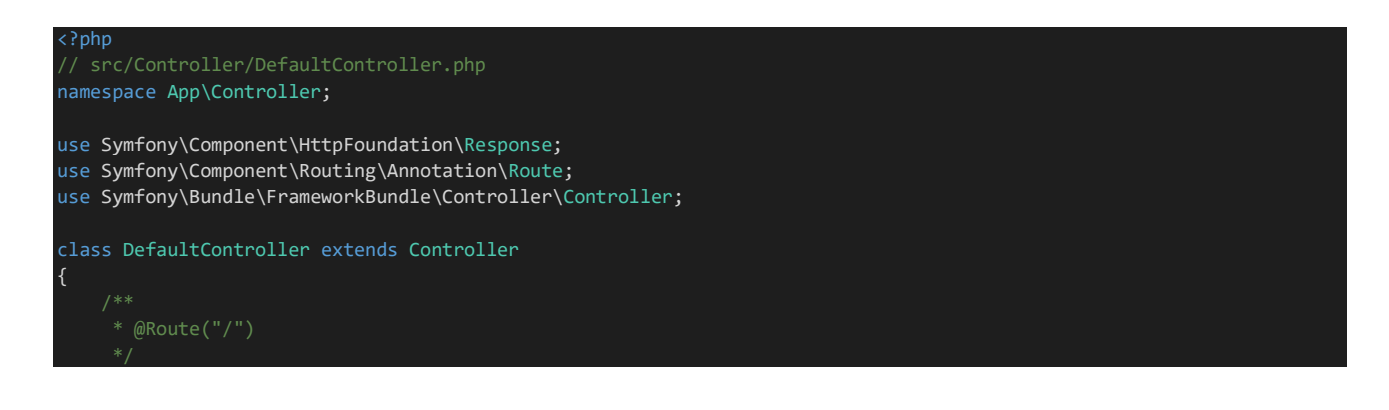

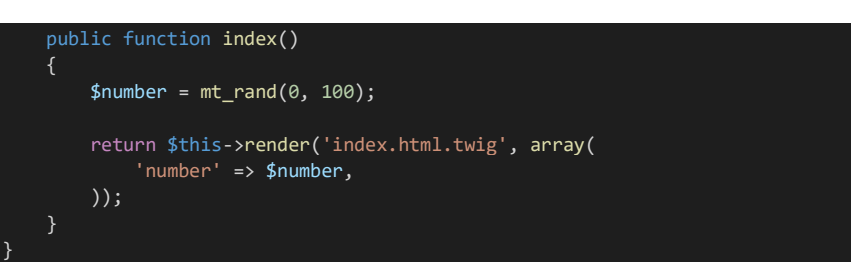

On fait une dérivation de la classe Controller de :

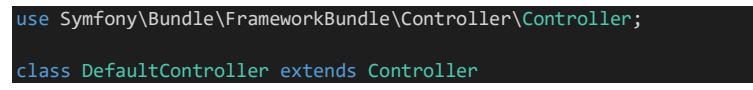

On renvoie le Rendering vers la page « index.html.twig » en lui passant en paramètre le nombre dans une variable de la vue « number ».

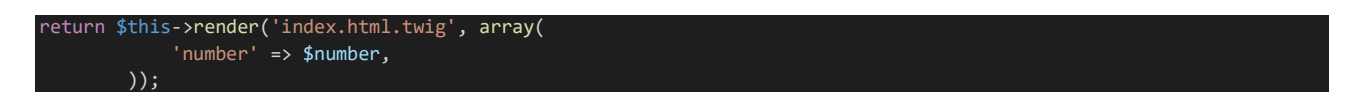

Le code TWIG permet d'avoir l'affichage suivant :

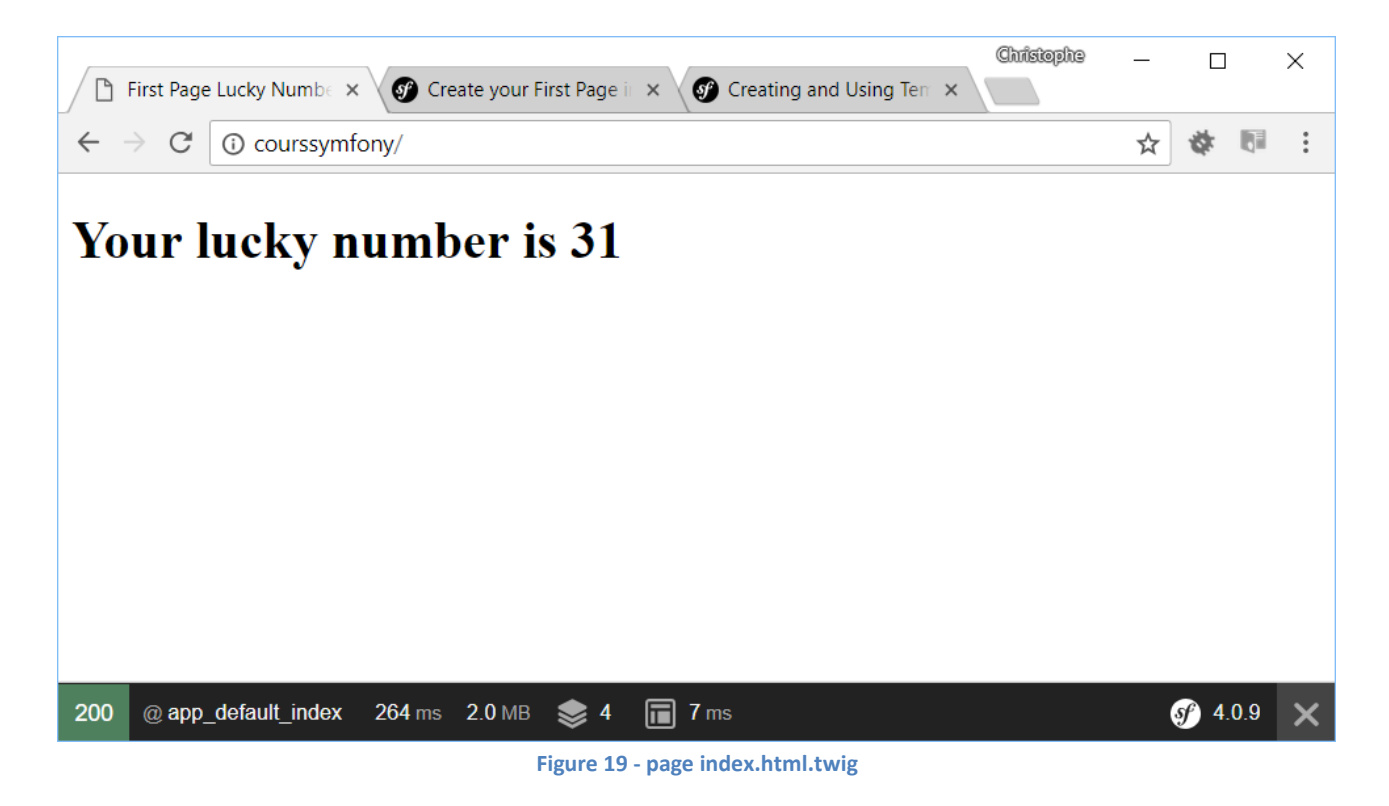

Le code associé :

{# templates/index.html.twig #} {% extends 'base.html.twig' %}

{% block title %}First Page Lucky Numbering{% endblock %}

```
Péquignat.eu
```
{% block body %} <h1>Your lucky number is {{ number }}</h1> {% endblock %}

Il est réalisé plusieurs opérations :

{% extends 'base.html.twig' %}

Permet d'étendre en surchargeant le modèle présent dans le fichier « base.html.twig »

{% block title %}First Page Lucky Numbering{% endblock %} Remplace le block « title » par le contenu « First Page Lucky Numbering »

{% block body %} <h1>Your lucky number is {{ number }}</h1> {% endblock %}

Remplace le block body de la base par :

```
 <h1>Your lucky number is {{ number }}</h1>
```
Où « number » est récupérer de la vue fournie par le Controller vue plus tôt.

#### Le fichier « base.html.twig » :

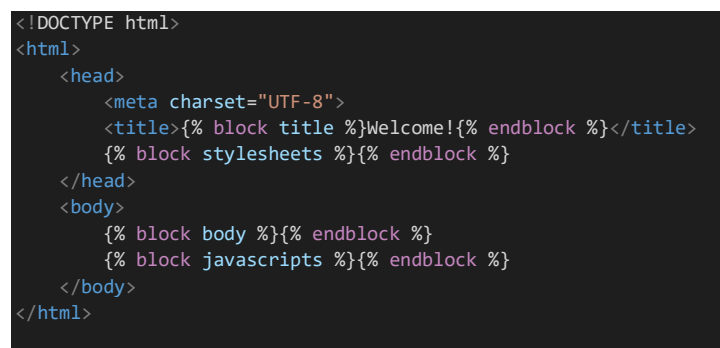

#### <span id="page-17-1"></span><span id="page-17-0"></span>V.II. *Création du modèle de base pour les cours*

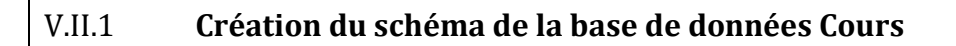

Connectez-vous sur le lien [: http://localhost/phpmyadmin/](http://localhost/phpmyadmin/)

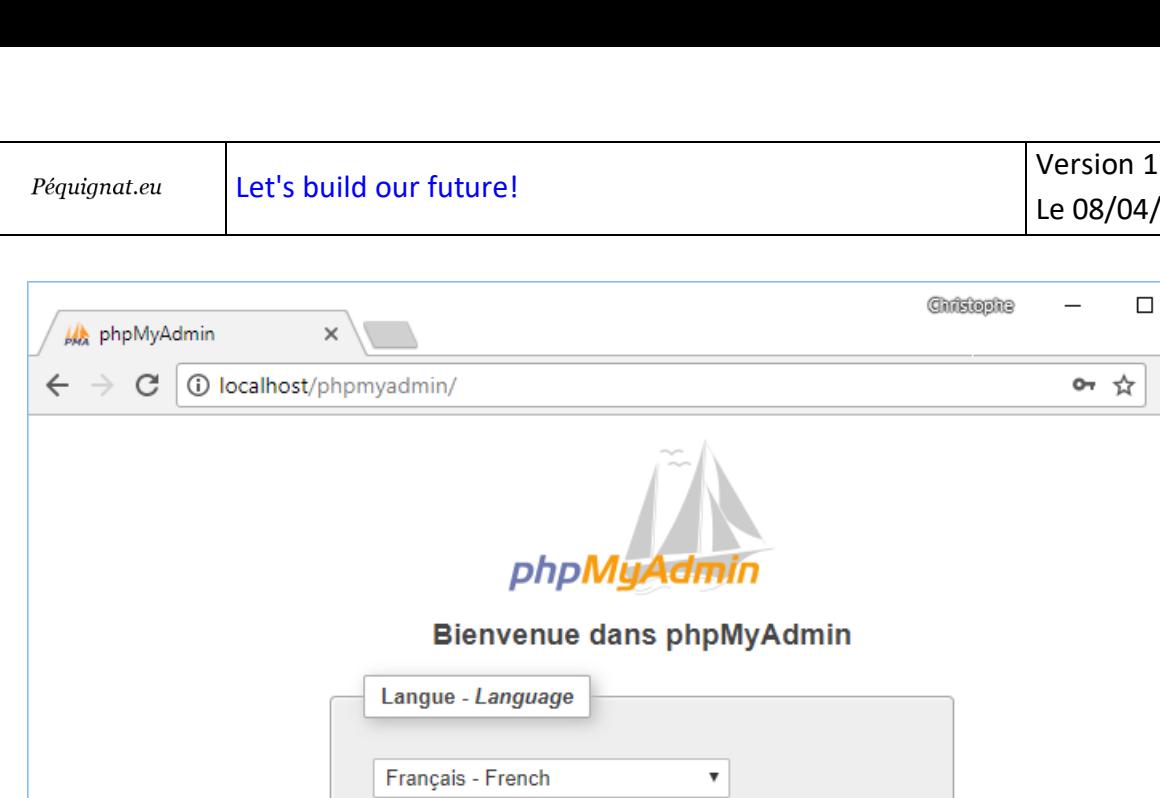

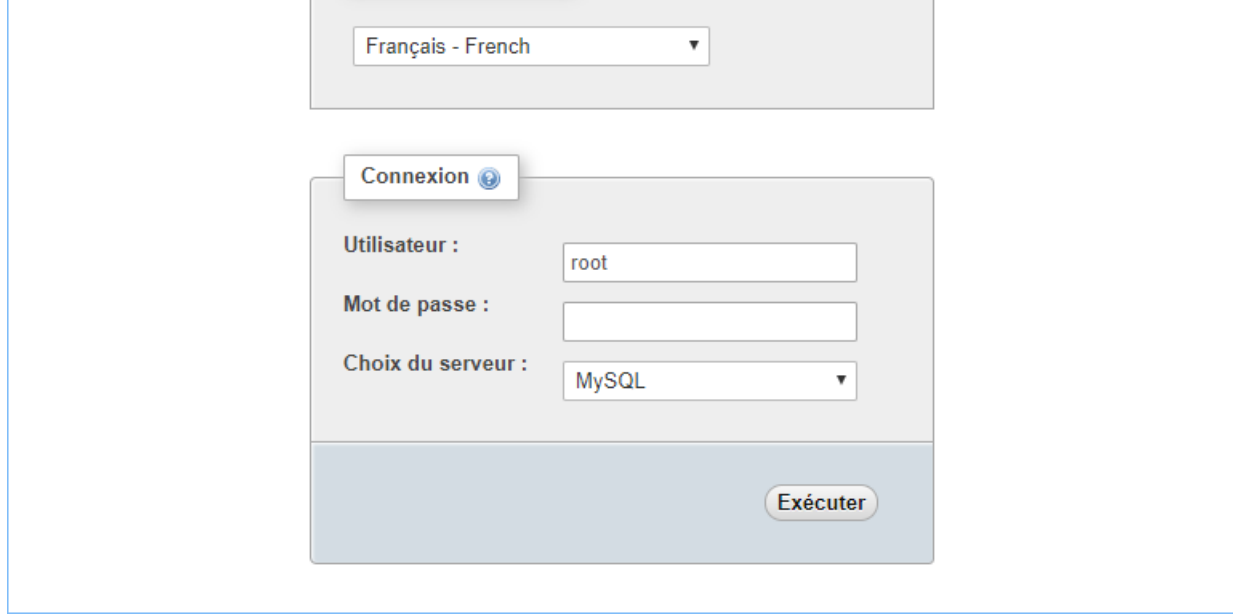

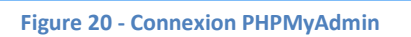

Cliquez sur Exécuter

 $\mathbf{.1}$ /2022

 $\times$ 

 $\begin{array}{c} \circ \\ \circ \\ \circ \end{array}$ ¢.

| Péquignat.eu                                                                                                    | Let's build our future!                                                                                                    | version 1.1                                                                                                    |
|----------------------------------------------------------------------------------------------------|----------------------------------------------------------------------------------------------------|----------------------------------------------------------------------------------------------------|
|                                                                                                    |                                                                                                    | Le 08/04/2022                                                                                                    |
| <b>A</b> localhost / MySQL   phph $\times$<br><b>1</b> O localhost/phpmyadmin/index.php<br>C<br>$\leftarrow$<br>phpMyAdmin<br>企業●の業务<br>Serveur courant:<br>MySQL<br>$\overline{\mathbf{v}}$<br>Récentes Préférées<br>$\Box$ $\omega$<br>Nouvelle base de données<br>information_schema<br><b>EL</b> mysql<br><b>EL@</b> performance_schema<br><b>EL</b> sys | Serveur: MySQL:3306<br><b>Bases de données E</b> SQL <b>G</b> État <b>E</b> Comptes utilisateurs<br>$\Rightarrow$ Exporter<br>Paramètres généraux<br>Modifier le mot de passe<br>utf8mb4 unicode ci<br>■ Interclassement pour la connexion au serveur @:<br>$\overline{\mathbf{v}}$<br>Paramètres d'affichage<br>Français - French<br>Langue - Language @<br>$\pmb{\mathrm{v}}$<br>● Thème : pmahomme ▼<br>• Taille du texte: 82% •<br>Plus de paramètres | $\Box$<br>Christophe<br>$\times$<br>¢<br>☆<br>$\overline{\mathbf{r}}$<br>$\Box$ Importer<br>$\rightarrow$ Paramètres<br>Réplication $\forall$ Plus<br>Serveur de base de données<br>· Serveur : MySQL (127.0.0.1 via TCP/IP)<br>• Type de serveur : MySQL<br>• Version du serveur : 5.7.19 - MySQL Community Server<br>(GPL)<br>• Version du protocole : 10<br>· Utilisateur : root@localhost<br>· Jeu de caractères du serveur : UTF-8 Unicode (utf8)<br><b>Serveur Web</b><br>- Apache/2.4.27 (Win64) PHP/7.1.9<br>· Version du client de base de données : libmysql - mysqlnd<br>5.0.12-dev - 20150407 - Sld:<br>b396954eeb2d1d9ed7902b8bae237b287f21ad9e \$<br>• Extension PHP : mysqli @ curl @ mbstring @<br>• Version de PHP : 7.1.9<br>phpMyAdmin<br>• Version: $4.7.4$ |
|                                                                                                    | Console de requêtes SQL                                                                                                    | • Documentation<br>· Site officiel                                                                                                    |

**Figure 21 - Accueil PHPMyAdmin**

Cliquez sur Bases de données

Compléter le nom de la base de données : cours Encodage : utf8\_general\_ci

| Serveur: MySQL:3306<br>$\leftarrow$   |            |                 |  |                                 |       |  |  |  |  |
|---------------------------------------|------------|-----------------|--|---------------------------------|-------|--|--|--|--|
| Bases de données                      | $\Box$ SQL | État<br>1       |  | <b>All Comptes utilisateurs</b> |       |  |  |  |  |
| Bases de données                      |            |                 |  |                                 |       |  |  |  |  |
| in Création d'une base de données : @ |            |                 |  |                                 |       |  |  |  |  |
| cours                                 |            | utf8 general ci |  |                                 | Créer |  |  |  |  |

**Figure 22 - Création du schéma de données**

Cliquez sur « Créer » On est redirigé vers : Version 1.1

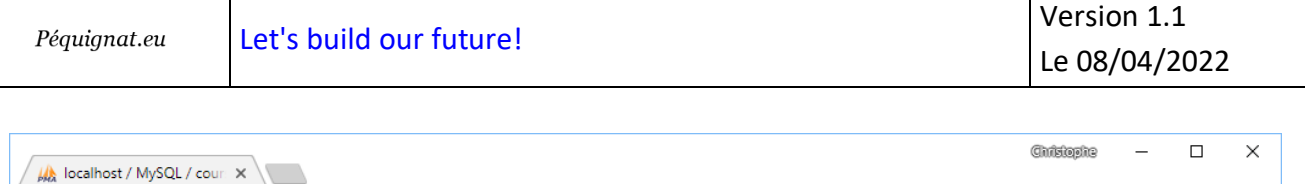

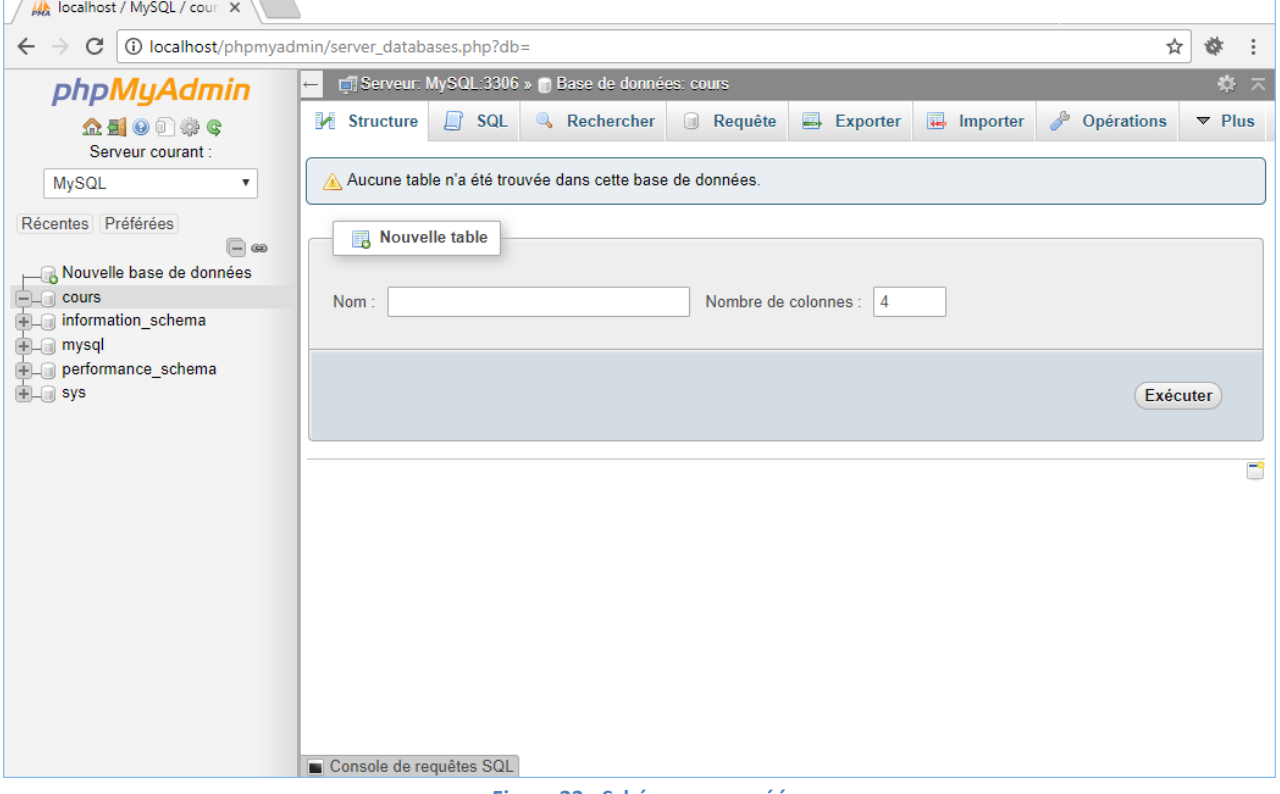

#### **Figure 23 - Schéma cours créé**

# V.II.2 **Création des tables**

<span id="page-20-0"></span>Aller dans l'éditeur de requête et insérer les lignes suivantes :

```
-- --------------------------------------------------------
-- Hôte : 127.0.0.1
-- Version du serveur: 5.7.19 - MySQL Community Server (GPL)
-- SE du serveur: Win64
-- HeidiSQL Version: 9.4.0.5125
-- --------------------------------------------------------
/*!40101 SET @OLD CHARACTER SET CLIENT=@@CHARACTER SET CLIENT */;/*!40101 SET NAMES utf8 */;
/*!50503 SET NAMES utf8mb4 */;
/*!40014 SET @OLD FOREIGN KEY CHECKS=@@FOREIGN KEY CHECKS, FOREIGN KEY CHECKS=0
\star / ;
/*!40101 SET @OLD SQL MODE=@@SQL MODE, SQL MODE='NO AUTO VALUE ON ZERO' */;
-- Export de la structure de la table cours. course
```

```
CREATE TABLE IF NOT EXISTS `course` (
   `COURSE_ID` int(11) NOT NULL AUTO_INCREMENT,
   `TITLE` varchar(1024) COLLATE utf8_unicode_ci NOT NULL,
  `AUTHOR_FK` int(11) NOT NULL,
  PRIMARY KEY (`COURSE_ID`),
 KEY `IDX E666A83F9DDDAA4A` (`AUTHOR FK`),
  CONSTRAINT `FK_E666A83F9DDDAA4A` FOREIGN KEY (`AUTHOR_FK`) REFERENCES `person` 
(`PERSON_ID`)
) ENGINE=InnoDB DEFAULT CHARSET=utf8 COLLATE=utf8_unicode_ci;
-- Les données exportées n'étaient pas sélectionnées.
-- Export de la structure de la table cours. person
CREATE TABLE IF NOT EXISTS `person` (
  `PERSON_ID` int(11) NOT NULL AUTO INCREMENT,
   `NAME` varchar(255) COLLATE utf8_unicode_ci NOT NULL,
 `FIRST_NAME` varchar(255) COLLATE utf8 unicode ci NOT NULL,
   `JOB` varchar(255) COLLATE utf8_unicode_ci DEFAULT NULL,
  PRIMARY KEY (`PERSON_ID`)
) ENGINE=InnoDB DEFAULT CHARSET=utf8 COLLATE=utf8_unicode_ci;
-- Les données exportées n'étaient pas sélectionnées.
-- Export de la structure de la table cours. person course
CREATE TABLE IF NOT EXISTS `person_course` (
  `PERSON_ID` int(11) NOT NULL,
   `COURSE_ID` int(11) NOT NULL,
 PRIMARY KEY (`PERSON ID`,`COURSE ID`),
 KEY `IDX 63CA64765DF4E348` (`PERSON_ID`),
 KEY `IDX 63CA64762593919D` (`COURSE ID`),
  CONSTRAINT `FK_63CA64762593919D` FOREIGN KEY (`COURSE_ID`) REFERENCES `course` 
(`COURSE_ID`),
  CONSTRAINT `FK_63CA64765DF4E348` FOREIGN KEY (`PERSON_ID`) REFERENCES `person` 
(`PERSON_ID`)
) ENGINE=InnoDB DEFAULT CHARSET=utf8 COLLATE=utf8 unicode ci;
-- Les données exportées n'étaient pas sélectionnées.
/*!40101 SET SQL MODE=IFNULL(@OLD SQL MODE, '') */;
```
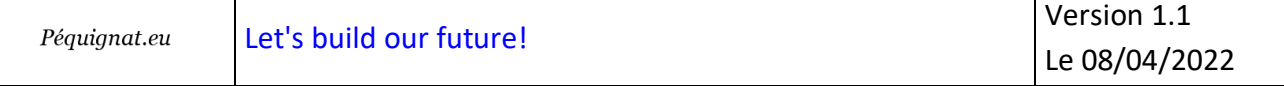

```
/*!40014 SET FOREIGN KEY CHECKS=IF(@OLD FOREIGN KEY CHECKS IS NULL, 1,
@OLD_FOREIGN_KEY_CHECKS) */;
```
/\*!40101 SET CHARACTER\_SET\_CLIENT=@OLD\_CHARACTER\_SET\_CLIENT \*/;

<span id="page-22-0"></span>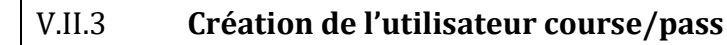

Faîtes de même pour y insérer l'utilisateur

**CREATE USER** 'course'@'localhost' **IDENTIFIED BY** 'pass'; **GRANT USAGE ON** \*.\* **TO** 'course'@'localhost'; **GRANT SELECT**, **EXECUTE**, **SHOW VIEW**, **ALTER**, **ALTER ROUTINE**, **CREATE**, **CREATE ROUTINE**, **CREATE TEMPORARY TABLES**, **CREATE VIEW**, **DELETE**, **DROP**, **EVENT**, **INDEX**, **INSERT**, **REFERENCES**, **TRIGGER**, **UPDATE**, **LOCK TABLES ON** `cours`.\* **TO** 'course'@'localhost' **WITH GRANT OPTION**; **FLUSH PRIVILEGES**;

#### <span id="page-22-1"></span>V.III. *Configuration et modèle Entity*

<span id="page-22-2"></span>Le modèle Entity est un objet métier qui va être représenter en base de données relationnelles.

V.III.1 **Installer Doctrine**

Dans le terminal lancer :

<span id="page-22-3"></span>composer require doctrine composer require maker --dev

# V.III.2 **Configurer le fichier .env**

Dans VSCode, configurer le fichier « .env » se trouvant à la racine du projet.

```
DATABASE_URL=mysql://course:pass@127.0.0.1:3306/cours
```
# V.III.3 **Création du répertoire Entity dans src/**

<span id="page-22-4"></span>Veuillez créer le répertoire src/Entity afin d'y créer par la suite les entity.

#### V.III.4 **Création de l'Entity Course**

<span id="page-23-0"></span>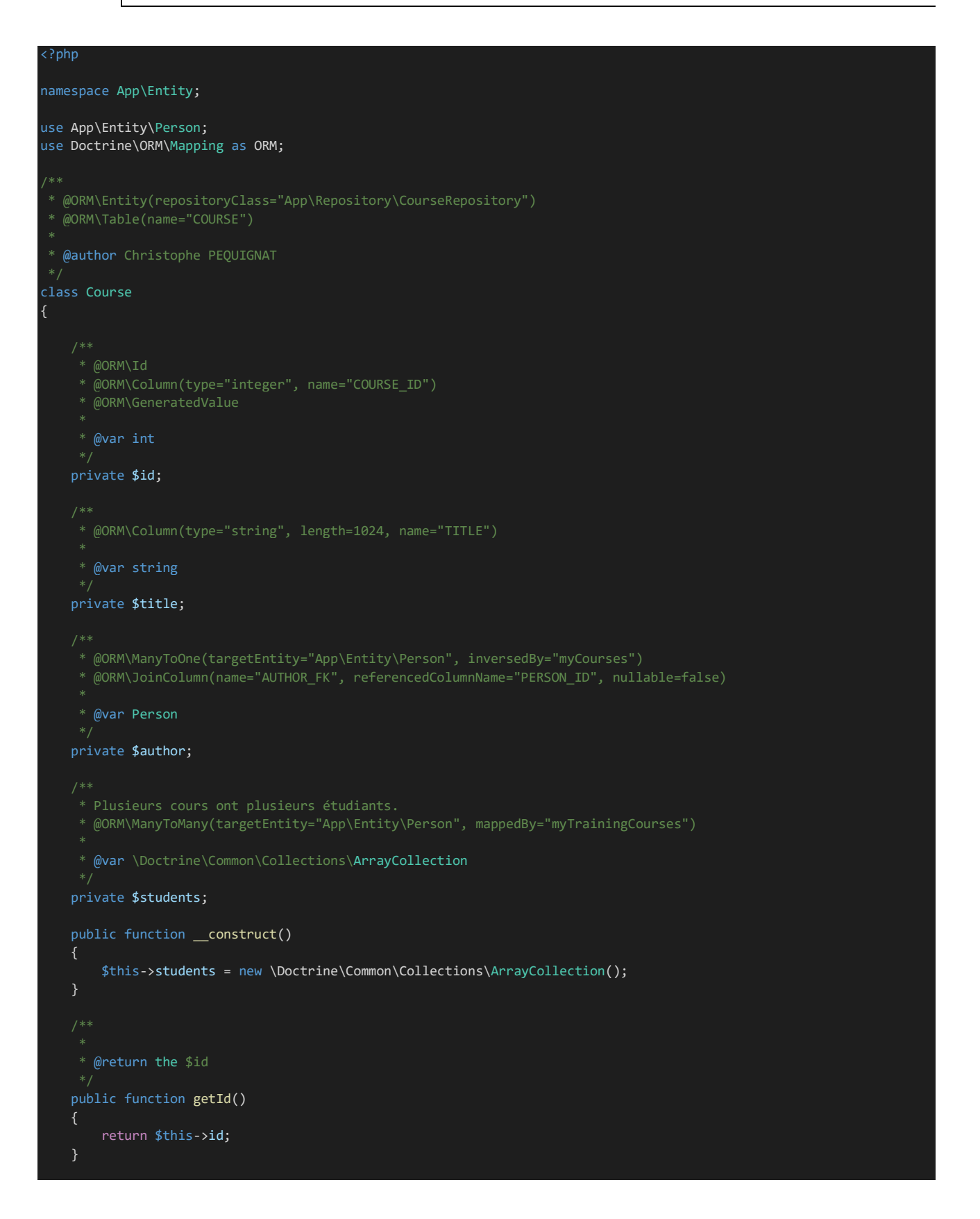

Péquignat.eu

```
 * @return the $title
    public function getTitle()
        return $this->title;
     * @return Person $author
    public function getAuthor()
        return $this->author;
     * @param number $id 
 */
    public function setId($id)
       $this ->id = $id; * @param string $title 
 */
    public function setTitle($title)
        $this->title = $title;
     * @param Person $author 
 */
    public function setAuthor(Person $author)
        $this->author = $author;
     * @param Person $student 
    public function addStudent(Person $student): void
        $this->students->add($student);
     * @return \Doctrine\Common\Collections\ArrayCollection
   public function getStudents(): \Doctrine\Common\Collections\ArrayCollection
        return $this->students;
    public function __toString(): string
        $str='Course{id:'.$this->id.',title:'.$this->title.',author:'.$this->author.'students:[';
        $isFirst = true;
        foreach($this->students as $student){
            if (! $isFirst){
```
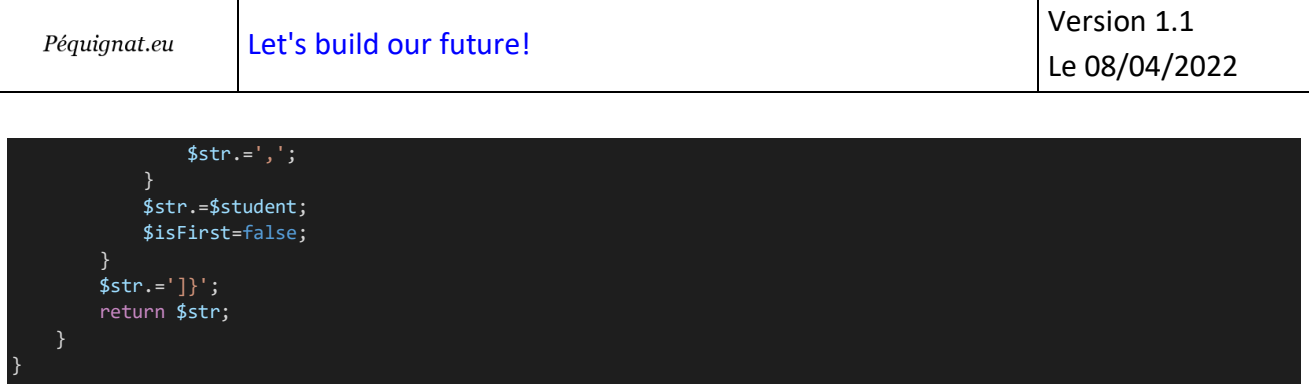

# <span id="page-25-0"></span>V.III.1 **Création de l'Entity Person**

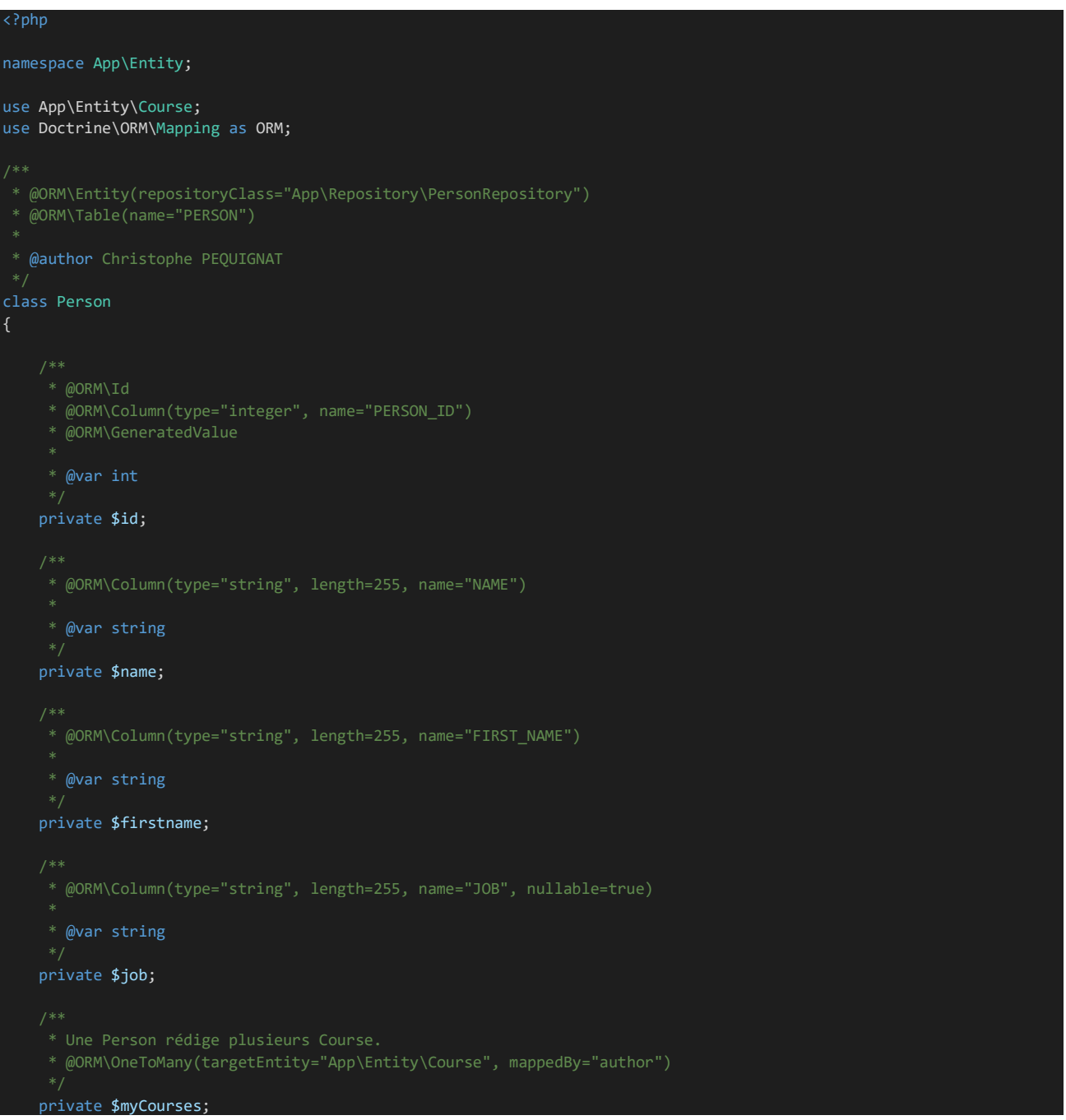

```
 * @ORM\ManyToMany(targetEntity="App\Entity\Course", inversedBy="students")
 * @ORM\JoinTable(name="PERSON_COURSE",
 * joinColumns={@ORM\JoinColumn(name="PERSON_ID", referencedColumnName="PERSON_ID")},
    private $myTrainingCourses;
    public function __construct()
        $this->myCourses = new \Doctrine\Common\Collections\ArrayCollection();
        $this->myTrainingCourses = new \Doctrine\Common\Collections\ArrayCollection();
     * @return the $id
 */
    public function getId()
        return $this->id;
     * @return the $name
 */
    public function getName()
        return $this->name;
     * @return the $firstname
 */
    public function getFirstname()
        return $this->firstname;
     * @return the $job
    public function getJob()
        return $this->job;
     * @param number $id 
    public function setId($id)
       $this ->id = $id; * @param string $name 
    public function setName($name)
        $this->name = $name;
```

```
Péquignat.eu
```

```
 * @param string $firstname 
 */
    public function setFirstname($firstname)
        $this->firstname = $firstname;
     * @param string $job 
 */
    public function setJob($job)
        $this->job = $job;
     * @param Course $course 
    public function addMyCourse(Course $course): void
        $this->myCourses->add($course);
     * @return \Doctrine\Common\Collections\ArrayCollection
    public function getMyCourses(): \Doctrine\Common\Collections\ArrayCollection
        return $this->myCourses;
    public function addMyTrainingCourse(Course $myTrainingCourse): void
        $this->myTrainingCourses->add($myTrainingCourse);
    public function getMyTrainingCourses(): \Doctrine\Common\Collections\ArrayCollection
        return $this->myTrainingCourses;
    public function __toString(): string
        return 'Person{id:' . $this->id . ',firstname:' . $this->firstname . ',name:' . $this->name . ',job:' . 
$this->job . '}';
```
### <span id="page-27-0"></span>V.IV. *Création des Repository*

}

Le Repository, c'est ce qui permet d'interroger la base de données afin de récupérer le Model vue au dessus.

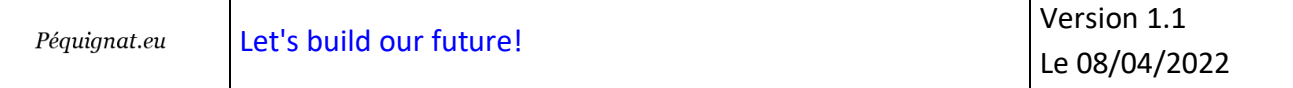

### V.IV.1 **Créer le fichier CourseRepository.php dans src/Repository**

<span id="page-28-0"></span>Ce repository utilise l'extension pour simplifier l'écriture avec :

On utilise ici le Langage de requête DQL :

class CourseRepository extends EntityRepository

return \$this->getEntityManager()->createQuery('SELECT c FROM App\Entity\Course c') ->getResult();

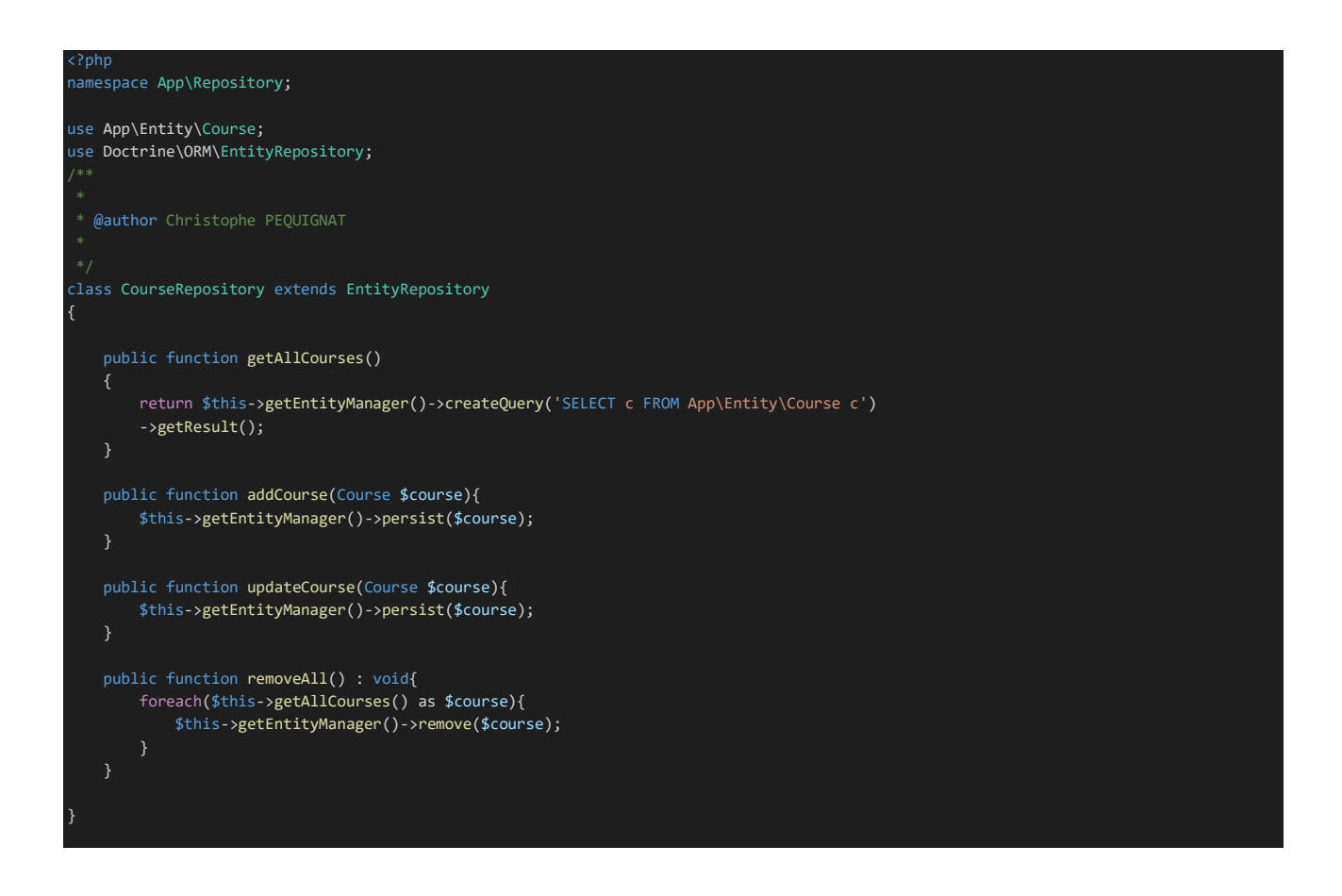

# <span id="page-28-1"></span>V.IV.1 **Créer le fichier PersonRepository.php dans src/Repository**

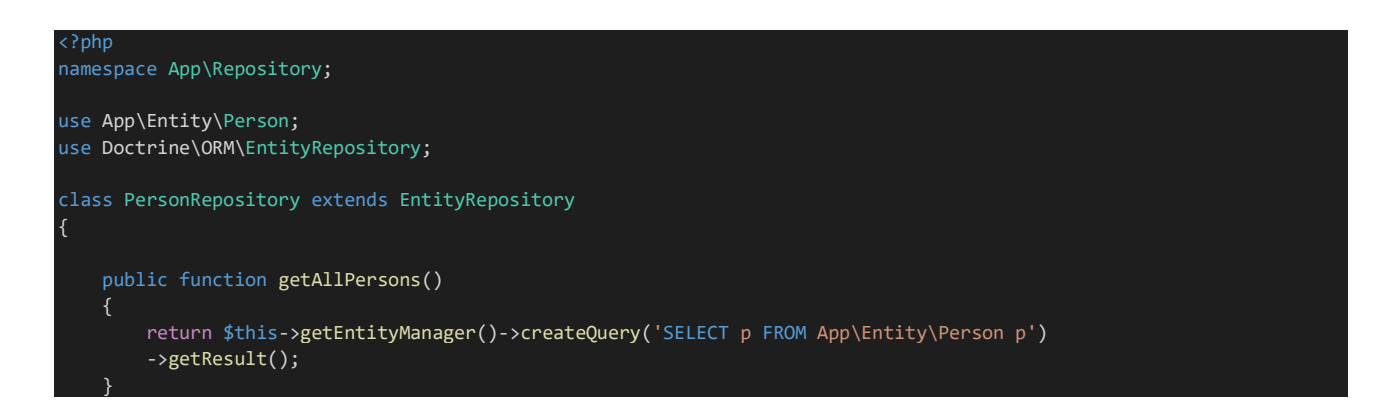

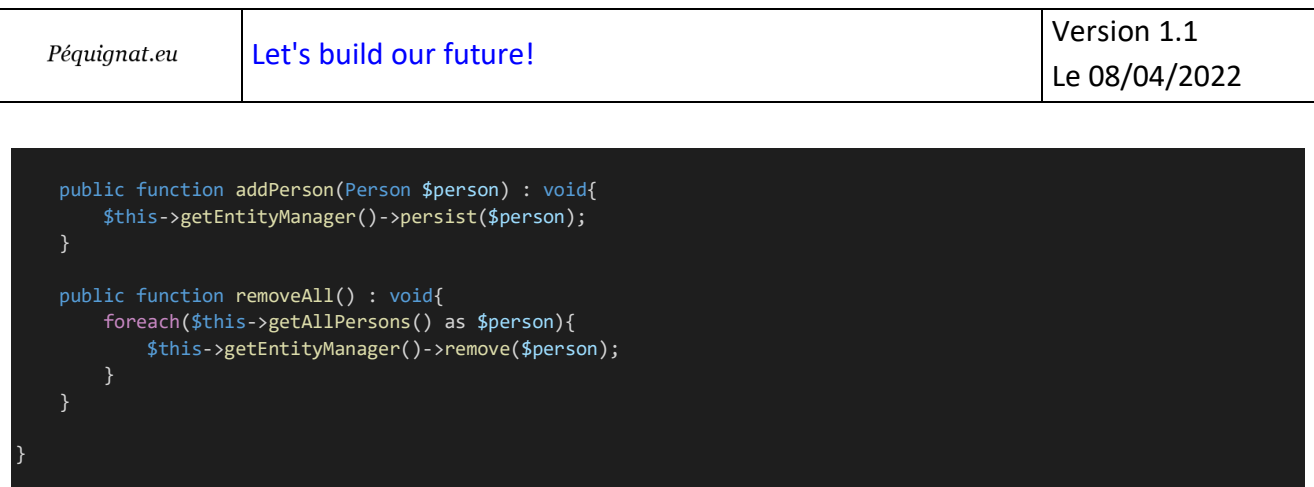

<span id="page-29-0"></span>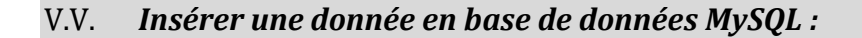

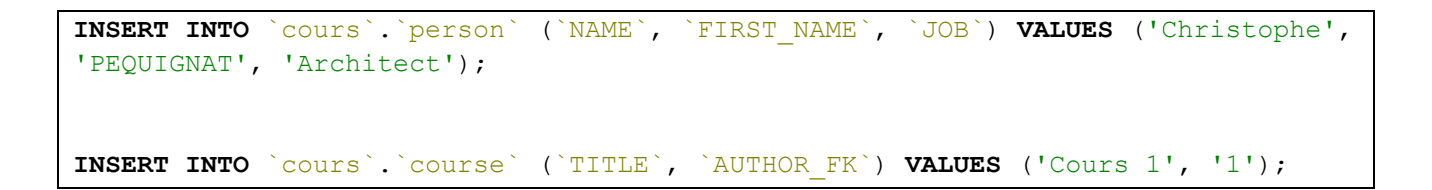

<span id="page-29-2"></span><span id="page-29-1"></span>V.VI. *Ajouter le rendu de la liste des cours*

#### V.VI.1 **Ajouter le Controller CourseController**

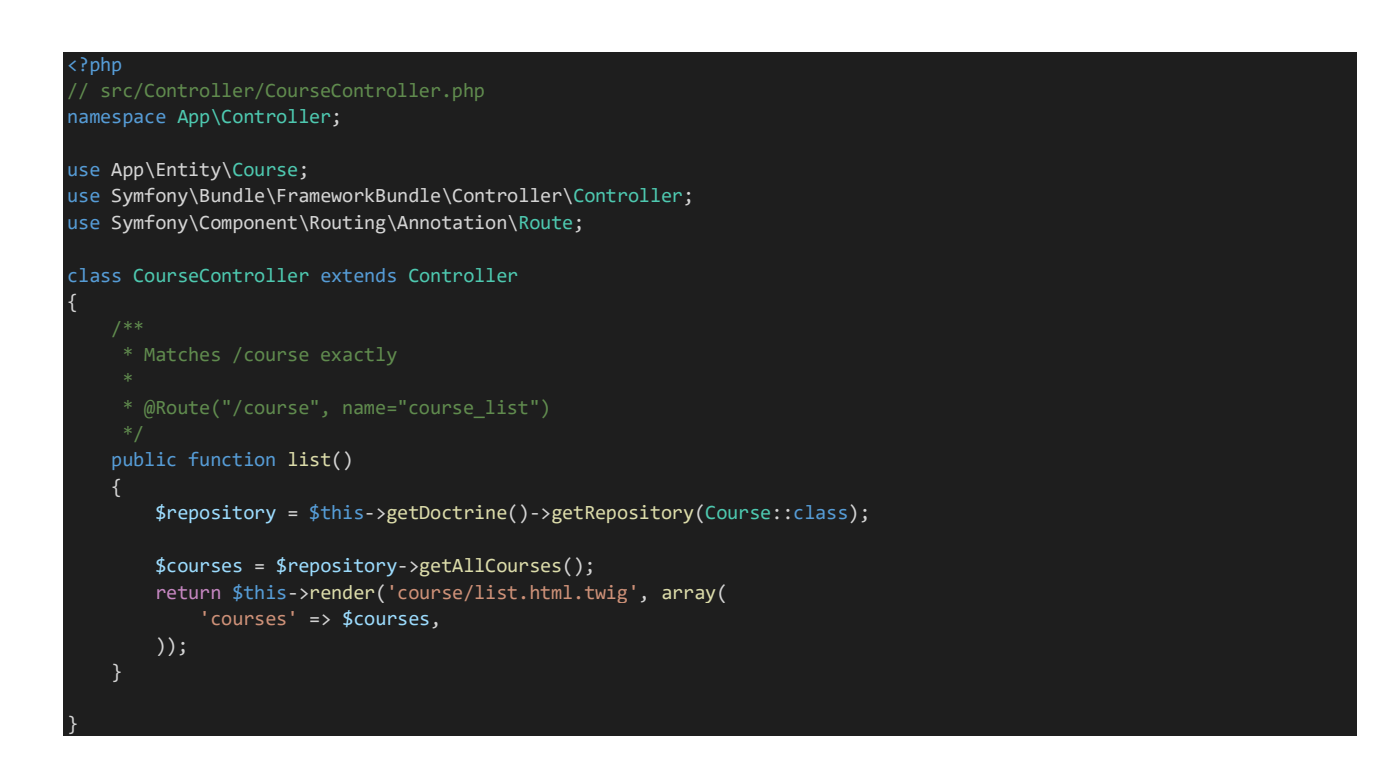

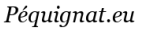

#### V.VI.2 **Réaliser le rendu du twig : course/list.html.twig**

<span id="page-30-0"></span>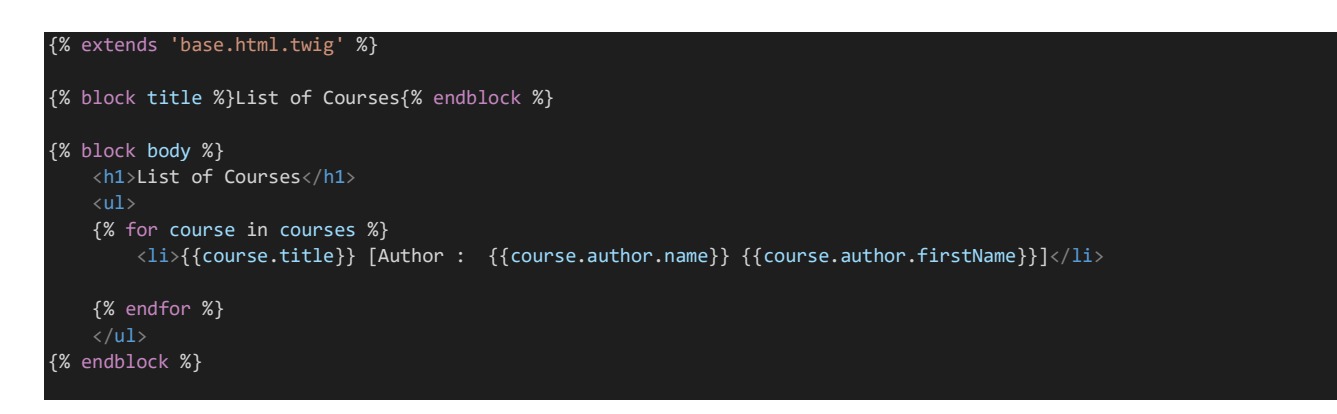

Visualiser le résultat sur la page :<http://courssymfony/course>

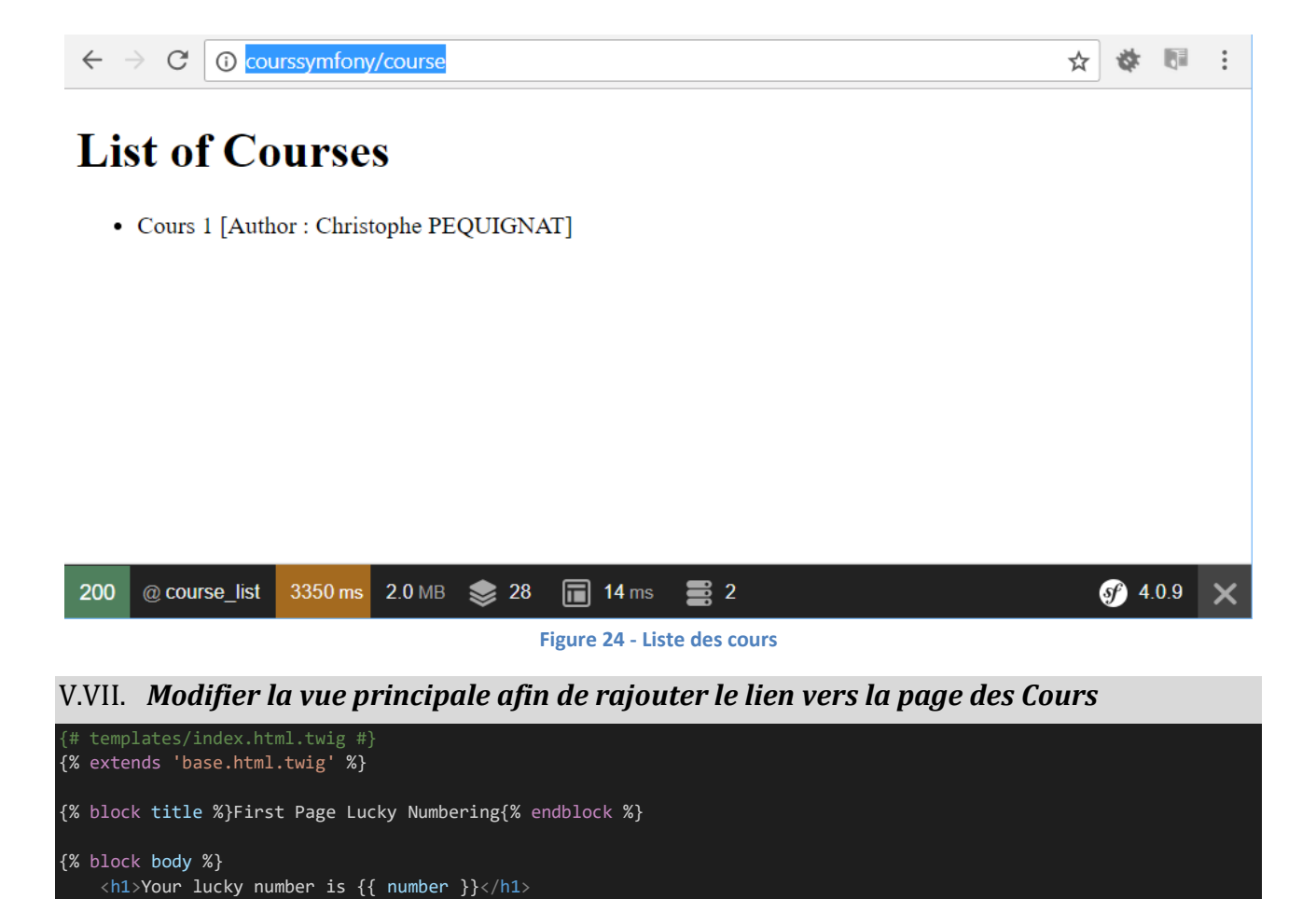

<span id="page-30-1"></span><a href="{{ path('course\_list') }}">

Go to the courses list!

{% endblock %}

# <span id="page-31-0"></span>**VI.Sources d'informations**

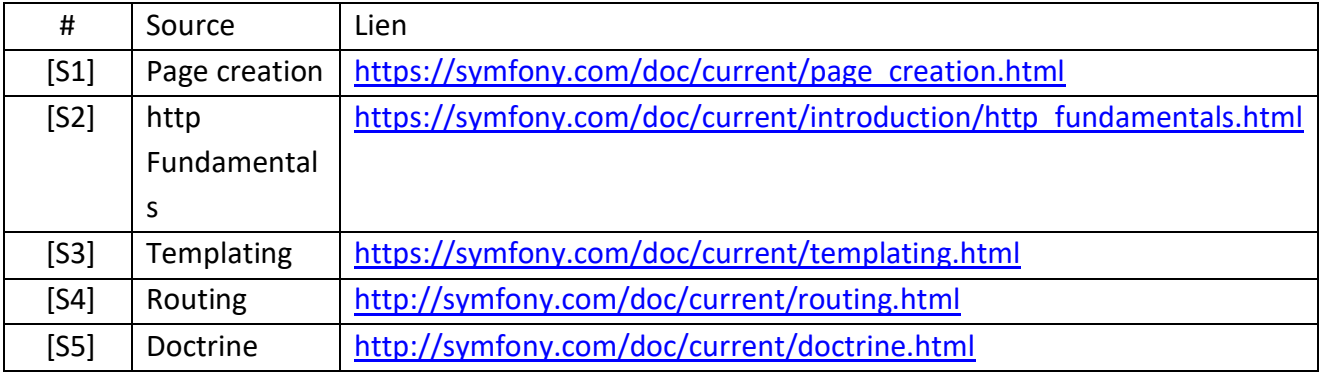

# <span id="page-31-1"></span>**VII. Fin du document**